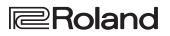

# HP704 HP702

Roland Digital Piano

**Owner's Manual** 

## Bluetooth<sup>®</sup>

## Access the "Video Manual"

Watch the quick start video.

If your device can't read the QR code, access the following location.

## http://roland.cm/hp700

\* If subtitles are not shown, press the subtitle button located in the lower right of the screen. To see English subtitles, choose "English" from the settings button.

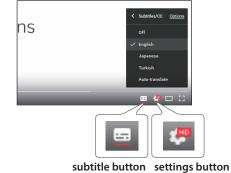

Main Specifications

|                                          |                                                                                                    | Roland HP704, HP702: Digital Piano                                                                      |
|------------------------------------------|----------------------------------------------------------------------------------------------------|----------------------------------------------------------------------------------------------------|
|                                          | HP704                                                                                                    | HP702                                                                                                   |
| Sound<br>Generator                       | Piano Sound: SuperNATURAL Piano Modeling                                                                                                    |                                                                                                    |
| Keyboard                                 | PHA-50 Keyboard: Wood and Plastic Hybrid Structure, with Escapement and Ebony/Ivory Feel (88 keys)                                                                                                    | PHA-4 Standard Keyboard: with Escapement and Ivory Feel (88 keys)                                       |
| Bluetooth                                | Audio: Bluetooth Ver 3.0 (Supports SCMS-T content protection)       MIDI: Bluetooth Ver 4.0                                                                                                    |                                                                                                    |
| Power Supply                             | AC Adaptor                                                                                                    |                                                                                                    |
| Power<br>Consumption                     | 13 W (12–30 W)                                                                                                    | 5 W (4–16 W)                                                                                            |
| Dimensions<br>(including<br>piano stand) | With music rest:<br>1,377 (W) x 468 (D) x 1,113 (H) mm<br>54-1/4 (W) x 18-7/16 (D) x 43-7/8 (H) inches<br>When folding down the music rest:<br>1,377 (W) x 468 (D) x 957 (H) mm<br>54-1/4 (W) x 18-7/16 (D) x 37-11/16 (H) inches | With music rest:<br>1,377 (W) x 468 (D) x 1,067 (H) mm<br>54-1/4 (W) x 18-7/16 (D) x 42-1/16 (H) inches |
| Weight<br>(including<br>piano stand)     | Polished Ebony: 61.0 kg/134 lbs 8 oz<br>Others: 59.5 kg/131 lbs 3 oz                                                                                                    | 54.4 kg/119 lbs 15 oz                                                                                   |
| Accessories                              | Owner's Manual, Leaflet "USING THE UNIT SAFELY," The collection of scores "Roland Piano Masterpieces," AC Adaptor, Power Cord, Headphone Hool                                                                                     |                                                                                                    |
| Options<br>(sold<br>separately)          | Headphones                                                                                                    |                                                                                                    |

\* This document explains the specifications of the product at the time that the document was issued. For the latest information, refer to the Roland website.

Roland HP704 HP702 Digital Piano

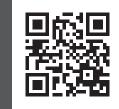

## HP704 HP702 Roland Digital Piano

### **Owner's Manual**

### Contents

| Panel Descriptions                                                                                                    | 4                                                  |
|----------------------------------------------------------------------------------------------------|----------------------------------------------------|
| Before You Play                                                                                                    | 6                                                  |
| Opening the Keyboard Cover (Turning the Power On)                                                                                                    | 6                                                  |
| Using the Music Rest                                                                                                    | 6                                                  |
| Adjusting the Overall Volume                                                                                                    | 6                                                  |
| Using the Headphones                                                                                                    | 7                                                  |
| Using the Pedals                                                                                                    | 7                                                  |
| Basic Operations of Functions                                                                                                    | 7                                                  |
| Turning the Power Off                                                                                                    | 7                                                  |
| Performing                                                                                                    | 8                                                  |
| Playing Various Tones                                                                                                    | 8                                                  |
| Selecting a Tone                                                                                                    | 8                                                  |
| Saving Your Performance Settings (Registration)                                                                                                    | 8                                                  |
| Playing Different Tones with the Left and Right                                                                                                    |                                                    |
| Hand (Split Play)                                                                                                    | 10                                                 |
| Layering Two Tones (Dual Play)                                                                                                    | 10                                                 |
| Practicing with the Metronome                                                                                                    | 11                                                 |
| Transposing Your Performance                                                                                                    | 11                                                 |
| Listening to Songs                                                                                                    | 12                                                 |
| Playing Back a Song                                                                                                    | 12                                                 |
| Recording Your Performance                                                                                                    | 13                                                 |
| Recording Your Keyboard Performance                                                                                                    | 13                                                 |
| Getting Ready to Record                                                                                                    | 13                                                 |
| Starting/Stopping Recording                                                                                                    | 13                                                 |
| Listening to the Recorded Performance                                                                                                    | 13                                                 |
| Deleting a Saved Song                                                                                                    | 13                                                 |
| Advanced Recording Methods                                                                                                    | 14                                                 |
| Recording Your Performance One Hand at a Time                                                                                                    | 14                                                 |
| -                                                                                                    | 15                                                 |
| Overdubbing a Recorded Performance                                                                                                    | 15                                                 |
| Overdubbing a Recorded Performance                                                                                                    | - 12                                               |
| Overdubbing a Recorded Performance<br>Recording Audio to USB Flash Drive                                                                                                    |                                                    |
| Recording Audio to USB Flash Drive                                                                                                    | 16                                                 |
| Recording Audio to USB Flash Drive         Creating Your Own Piano Tone (Piano Designer)         Adjusting the Sound of the Overall Piano                                                                                                    |                                                    |
| Recording Audio to USB Flash Drive                                                                                                    | 16                                                 |
| Recording Audio to USB Flash Drive         Creating Your Own Piano Tone (Piano Designer)         Adjusting the Sound of the Overall Piano         Editing the Grand Piano Tone                                                                                                    | 16<br>18                                           |
| Recording Audio to USB Flash Drive         Creating Your Own Piano Tone (Piano Designer)         Adjusting the Sound of the Overall Piano         Editing the Grand Piano Tone                                                                                                    | 16<br>18<br>19                                     |
| Recording Audio to USB Flash Drive         Creating Your Own Piano Tone (Piano Designer)         Adjusting the Sound of the Overall Piano         Editing the Grand Piano Tone         Connecting the Piano and a Mobile Device via Bluetooth                                                                                                    | 16<br>18<br>19                                     |
| Recording Audio to USB Flash Drive<br>Creating Your Own Piano Tone (Piano Designer)<br>Adjusting the Sound of the Overall Piano<br>Editing the Grand Piano Tone<br>Connecting the Piano and a Mobile Device via Bluetooth<br>Here's What You Can Do                                                                                                    | 16<br>18<br>19<br>19                               |
| Recording Audio to USB Flash Drive         Creating Your Own Piano Tone (Piano Designer).         Adjusting the Sound of the Overall Piano         Editing the Grand Piano Tone.         Connecting the Piano and a Mobile Device via Bluetooth         Here's What You Can Do.         Setting Procedure                                                                                                    | 16<br>18<br>19<br>19<br>19                         |
| Recording Audio to USB Flash Drive<br>Creating Your Own Piano Tone (Piano Designer)<br>Adjusting the Sound of the Overall Piano<br>Editing the Grand Piano Tone<br>Connecting the Piano and a Mobile Device via Bluetooth<br>Here's What You Can Do<br>Setting Procedure<br>Play Music Through the Piano's Speakers                                                                                                    | 16<br>18<br>19<br>19<br>19<br>19<br>20             |
| Recording Audio to USB Flash Drive<br>Creating Your Own Piano Tone (Piano Designer)<br>Adjusting the Sound of the Overall Piano<br>Editing the Grand Piano Tone<br>Connecting the Piano and a Mobile Device via Bluetooth<br>Here's What You Can Do<br>Setting Procedure<br>Play Music Through the Piano's Speakers<br>Using the Piano with an App<br>If You Can't Connect via Bluetooth for Use with an App                         | 16<br>16<br>18<br>19<br>19<br>19<br>20<br>21<br>21 |
| Recording Audio to USB Flash Drive<br>Creating Your Own Piano Tone (Piano Designer)<br>Adjusting the Sound of the Overall Piano<br>Editing the Grand Piano Tone<br>Connecting the Piano and a Mobile Device via Bluetooth<br>Here's What You Can Do<br>Setting Procedure<br>Play Music Through the Piano's Speakers<br>Using the Piano with an App<br>If You Can't Connect via Bluetooth for Use with an App<br>Convenient Functions | 16<br>18<br>19<br>19<br>19<br>19<br>20<br>21       |
| Recording Audio to USB Flash Drive<br>Creating Your Own Piano Tone (Piano Designer)<br>Adjusting the Sound of the Overall Piano<br>Editing the Grand Piano Tone<br>Connecting the Piano and a Mobile Device via Bluetooth<br>Here's What You Can Do<br>Setting Procedure<br>Play Music Through the Piano's Speakers<br>Using the Piano with an App                                                                                   | 16<br>18<br>19<br>19<br>19<br>20<br>21<br>22       |

| Initializing the Memory (Format Media)                                                   | 23       |
|------------------------------------------------------------------------------------------|----------|
| Restoring the Factory Settings (Factory Reset)                                           | 23       |
| Making Various Settings (Function Mode)                                                  | 24       |
| Basic Settings in Function Mode                                                          | 24       |
| Turning the Bluetooth Function On/Off (Bluetooth On/Off)                                 | 24       |
| Adjusting the Volume of Bluetooth Audio (Input/<br>Bluetooth Vol.)                       | 24       |
| Dividing the Keyboard for Two People (Twin Piano).                                       | 24       |
| Transposing the Pitch of the Song Playback (Song Transpose).                             | 24       |
| Adjusting the Song (SMF) Volume (Song Volume<br>SMF)                                     | 24       |
| Adjusting the Song (Audio) Volume (Song Volume<br>Audio)                                 | 24       |
| Adjusting the Volume of an Audio Playback Device<br>(Input/Bluetooth Vol.)               | 25       |
| Specifying the Keyboard Tone for Song (SMF)<br>Playback (SMF Play Mode)                  | 25       |
| Changing How the Pedal Effects Are Applied (Damper Pedal Part)                           | 25       |
| Changing How the Pedals Work (Center Pedal)                                              | 25       |
| Changing the Effect of the Pedal (Left Pedal)                                            | 26       |
| Preventing Doubled Notes When Connected to a Sequencer (Local Control)                   | 26       |
| MIDI Transmit Channel Settings (MIDI Transmit Ch.).                                      | 26       |
| Changing the Language Displayed in the Screen<br>(Language)                              | 26       |
| Adjusting the Brightness of the Display (Display Contrast)                               | 26       |
| Specifying the Time Until the Operating Panel Is Dimmed (Screen Saver)                   | 26       |
| Specifying a Maximum Volume (Volume Limit)<br>Turning Off the Power When You Close the   | 26       |
| Keyboard Cover (Power Off by the Lid)<br>Making the Power Automatically Turn off After a | 27       |
| Time (Auto Off)<br>Saving Settings Automatically (Auto Memory<br>Backup)                 | 27<br>27 |
| Settings Saved Even If the Power Is Turned Off                                           | 27       |
|                                                                                          |          |
| Troubleshooting                                                                          | 29       |
| Error Messages                                                                           | 31       |
| USING THE UNIT SAFELY                                                                    | 32       |
| IMPORTANT NOTES                                                                          | 33       |
|                                                                                          |          |

Before using this unit, carefully read "USING THE UNIT SAFELY" and "IMPORTANT NOTES" (leaflet "USING THE UNIT SAFELY" and Owner's Manual (p. 32, p. 33)). After reading, keep the document(s) including those sections where it will be available for immediate reference.

Español

## **Panel Descriptions** Split/Dua E.Piano Othe Strinc Registration (2)(1)6 18

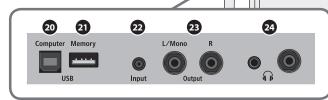

To prevent malfunction and equipment failure, always turn down the volume, and turn off all the units before making any connections.

#### ● [<sup>(</sup>] (Power) button

Turns the power on/off. (p. 6)

This piano also lets you turn the power on/off by opening or closing the keyboard cover.

#### 2 [◄)] (Volume) knob

Adjusts the volume of the entire piano.

This adjusts the volume for playing the piano or playing back the songs. If headphones are connected, it adjusts the volume of the headphones. (p. 6, p. 7)

#### 3 [Piano Designer] button

Adjusts various elements of the piano's sound, allowing you to customize the sound to your preference. (p. 16)

#### [Transpose] button

The keyboard can be transposed in semitone steps.

When accompanying a vocal, or when performing as a singerinstrumentalist, you can transpose the pitch to match the singer's pitch range without changing the fingering of your keyboard playing. (p. 11)

#### **5** [Split/Dual] button

Lets you play different tones in the left- and right-hand areas of the keyboard (Split Play), or layer two tones together on the keyboard (Dual Play). (p. 10)

#### 6 Tone buttons

Select the sound that's played by the keyboard. (p. 8)

#### [Registration] button

Lets you register your favorite performance settings so that you can easily recall those settings while you perform.

#### B Display

This shows information such as the tone name, song name, tempo, and time signature.

The illustration shows the HP704.

### 9 [⊥] (select/confirm) knob

Changes or confirms an item or value shown in the screen. (p. 7)

| Turn knob  | Change an item or a value |
|------------|---------------------------|
| Press knob | Confirm                   |

### $\mathbf{10}$ [ $\mathbf{5}$ ] (back) button

Returns to the previous screen, or exits the current screen. (p. 7)

#### (Implication) [Implication]

Selects the built-in song or recorded performance that will be played back. (p. 12)

#### **12** [►/■] (play/stop) button

Plays/stops the song playback, or start/stops recording. (p. 12, p. 13)

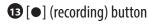

Records the performance that you play. (p. 13)

1 [Part] button

Lets you select the performance part (right-hand, left-hand, accompaniment) that will play back. This also lets you record parts separately. (p. 12, p. 14)

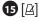

#### [△] (metronome) button

Turns the metronome on/off. (p. 11)

#### Panel Descriptions

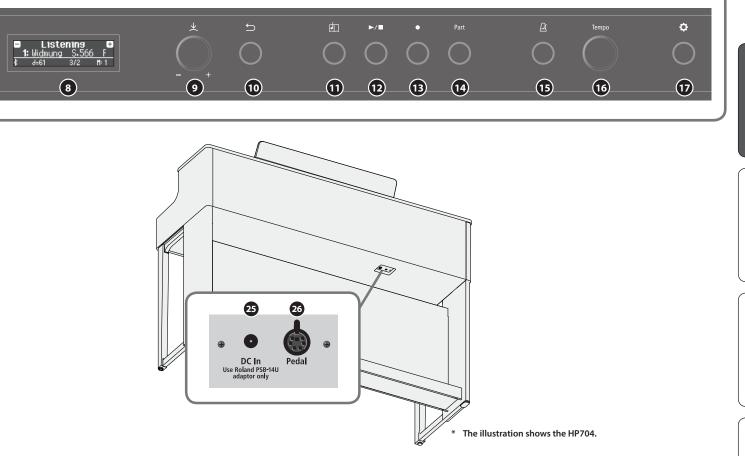

#### 16 [Tempo] knob

Changes the tempo of the metronome or song. Turning the knob toward the right makes the tempo faster, and turning it toward the left makes the tempo slower. Long-press the knob to return to the default value.

- Changing the metronome tempo (p. 11)
- Changing the song tempo (p. 12)

#### 🛈 🗘 (settings) button

Lets you access function mode, where you can change various settings. (p. 24)

#### 18 Music rest

Place printed music here. (p. 6)

#### 19 Pedal

By pressing the pedals, you can apply effects to the sound of the piano. You can also assign a variety of functions to the pedals.

- Apply effects to the sound of the piano (p. 7)
- Assign functions to the pedals (p. 25)

#### 20 USB Computer port

Here you can connect your computer via a USB cable (sold separately). If your computer is connected, performance data can be transferred between the piano and sequencer software (sold separately) on your computer, allowing you to produce or edit music.

#### **21** USB Memory port

Here you can connect a USB flash drive. You can use it to record your piano performance as audio, or use the piano to play back music data (WAVE files, MIDI files, MP3 files) from the USB flash drive. (p. 15, p. 12)

### Input jack

Here you can connect a stereo mini-plug cable for connecting your iPod or other audio player. The sound that's played back from your audio player can be heard from the piano's speakers. You can also play the piano along with the playback audio.

#### 23 Output jacks (L/Mono, R)

Here you can connect external speakers via cables that are equipped with mono 1/4" plugs (commercially available). Since this lets the sound of the piano be louder, it is useful when you are playing in front of a large number of people.

#### 24 Phones jacks

Here you can connect stereo headphones. This piano has two headphone jacks, two people can also use headphones simultaneously. (p. 7)

#### 25 DC In jack

Connect the included AC adaptor here.

#### 20 Pedal jack

Connect the pedal cord here.

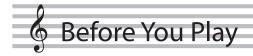

## Opening the Keyboard Cover (Turning the Power On)

This piano lets you turn the power on/off simply by opening or closing the keyboard cover.

- \* You can also leave the keyboard cover open and turn the power on/off by pressing the [<sup>(b)</sup>] button.
- \* You might hear some sound when switching the unit on/off. However, this is normal and does not indicate a malfunction.
- \* If external speakers are connected to the piano, minimize the volume of your external devices before opening the keyboard cover.

#### 1. Open the keyboard cover.

To open the keyboard cover, use both hands to lift it lightly, and slide it away from yourself.

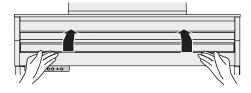

\* When opening or closing the keyboard cover, take care not to pinch your fingers between the moving part and the body of the unit. Pay special attention to this when using the unit where children are present.

## Using the keyboard cover to conceal the panel (Classic Position)

If you raise the keyboard cover slowly, it stops at a position that hides the buttons and the display. If you use the cover to hide the operation panel, you'll be able to play as though you were playing an acoustic piano. When you push the cover further inward and up, it stops in a position where the operation panel is visible.

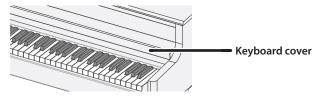

## Using the Music Rest

#### HP704 only

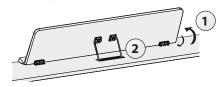

1. Gently raise the music rest.

## **2.** Fit the latch into one of the slots so that the music rest is at the desired angle.

The long groove is the normal position.

#### 3. Raise the page retainers.

You can use these to keep the pages of your printed music in place. If not using them, leave them folded down.

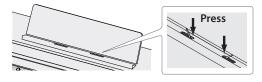

\* When folding down the music rest, take care not to pinch your fingers between the moving part and the body of the unit. Pay special attention to this when using the unit where children are present (HP704 only).

## Adjusting the Overall Volume

Turn the 🔊 knob to adjust the volume.

The speaker volume and headphone volume can be set separately.

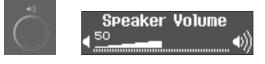

| Turn the 🔊 knob     | Turning the knob toward the right increases<br>the volume, and turning the knob to the left<br>decreases the volume. |
|---------------------|----------------------------------------------------------------------------------------------------|
| Press the [+0] knob | The screen shows the current volume setting.                                                                         |

#### Concerning the Auto Off function

The power to this unit will be turned off automatically after a predetermined amount of time has passed since it was last used for playing music, or its buttons or controls were operated (Auto Off function).

If you do not want the power to be turned off automatically, disengage the Auto Off function (p. 27).

- Any settings that you are in the process of editing will be lost when the power is turned off. If you have any settings that you want to keep, you should save them beforehand (p. 28).
- To restore power, turn the power on again.

## Using the Headphones

Use headphones if you want to perform without the sound being heard nearby. This piano has two headphone jacks, two people can also use headphones simultaneously.

**1.** Connect your headphones to the headphone jack.

When you connect headphones, sound is no longer heard from the piano's speakers.

2. Use the [+>] knob to adjust the volume of the headphones.

#### MEMO

Whenever you are not using the headphones, you can hang them on the headphone hook.

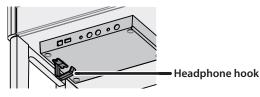

## Using the Pedals

By pressing the pedals, you can apply effects to the sound of the piano.

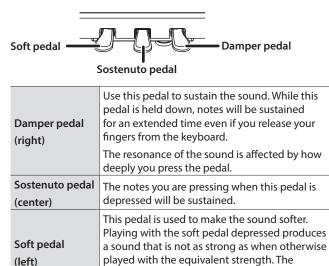

\* When operating the pedal, take care not to pinch your fingers between the moving part and the body of the unit. Pay special attention to this when using the unit where children are present.

depth to which you press the pedal.

softness of the tone can be varied subtly by the

#### NOTE

Under the pedals there is an adjuster for securing the pedals. As you use the piano, the adjuster might creep upward, allowing the pedals to wobble when you step on them. If this occurs, turn the adjuster to lower it into firm contact with the floor. In particular if the piano is placed on carpet, you should lower the adjuster so that it firmly presses down on the floor.

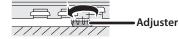

## **Basic Operations of Functions**

To operate the functions of this piano, you use the  $[\pm]$  (select/ confirm) knob and the  $[\Box]$  (back) button.

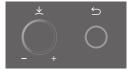

| Change an on-screen item or value                       | Turn the [±] knob       |
|---------------------------------------------------------|-------------------------|
| Confirm                                                 | Press the [±] knob      |
| Return to the previous screen / Exit the current screen | Press the [⇔] knob      |
| Return to the default value                             | Long-press the [±] knob |

## **Turning the Power Off**

#### 1. Long-press the [<sup>()</sup>] button.

- \* This piano lets you turn off the power simply by closing the keyboard cover.
- \* Never disconnect the power cord 10 seconds after turning the power off. Malfunctions might occur if you disconnect the power cord while the system is still processing.

#### NOTE

Take care that foreign objects, such as sheet music or other papers, do not enter the piano through openings in the keyboard cover. Also, do not open the cover while papers are placed on the cover. Doing so might make the papers impossible to remove, causing malfunctions.

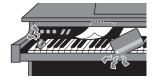

# Performing

## **Playing Various Tones**

### Selecting a Tone

In addition to piano sounds, the piano lets you enjoy performing with many other sounds. There are four groups of tones; each tone button selects a group.

➡ Refer to the "Tone List" at the end of this manual.

#### Tone groups

| Button                   | Explanation                                                                                                    |  |
|--------------------------|----------------------------------------------------------------------------------------------------|--|
| [Piano] button           | Grand piano tones                                                                                                    |  |
| [E. Piano] button        | Electric piano tones                                                                                                    |  |
| [Strings] button         | The tones of string instruments such as violins, as well as other instruments used in orchestras                                                                                                    |  |
|                          | Selects a variety of tones such as organ or accompaniment sounds.                                                                                                    |  |
| [Other] button           | <ul> <li>If you've selected an organ sound that<br/>provides a rotary effect which simulates the<br/>sound of rotating speakers, pressing the<br/>[Other] button will switch the speed of the<br/>rotary effect</li> </ul> |  |
| [Registration]<br>button | Performance settings that you registered                                                                                                    |  |

#### 1. Press a tone button (e.g., [Piano]).

The tone group is selected. The name of the currently selected tone is shown.

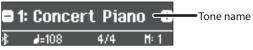

#### 2. Turn the [±] knob.

You can select other tones in the tone group.

#### Selecting tones from the [Other] button

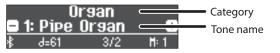

|                    | Selects the next tone.                                                                   |
|--------------------|------------------------------------------------------------------------------------------|
| Turn the [土] knob  | When you reach the last tone in the category, tones from the next category are selected. |
| Press the [火] knob | Selects the tone category. You can turn the [½] knob to change to another category.      |

### Saving Your Performance Settings (Registration)

Lets you register your favorite performance settings so that you can easily recall those settings while you perform.

Such settings are called a "Registration." You can save a total of 36 registrations, 9 each in buttons [1]–[4]. These 36 registrations are collectively called a "Registration set."

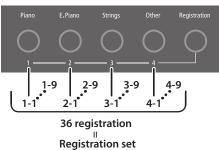

### Settings that are saved in a registration

| Setting                                           | Page        |
|---------------------------------------------------|-------------|
| The selected tone (including Split or Dual tones) | p. 8, p. 10 |
| Ambience                                          | р. 16       |
| Rotary Speed                                      | р. 8        |
| Key Touch                                         | р. 16       |
| Transpose                                         | p. 11       |
| Split on/off                                      | р. 10       |
| Split point                                       | р. 10       |
| Left Shift                                        | р. 10       |
| Right Shift                                       | р. 10       |
| Dual on/off                                       | р. 10       |
| Tone 1 Shift                                      | р. 10       |
| Tone 2 Shift                                      | р. 10       |
| Balance (Split, Dual)                             | р. 10       |
| Twin Piano on/off                                 | p. 24       |
| Twin Piano Mode                                   | p. 24       |
| Damper Pedal Part                                 | p. 25       |
| Center Pedal                                      | p. 25       |
| Left Pedal                                        | p. 26       |
| MIDI Transmit Ch.                                 | p. 26       |

### Recalling and editing a registration

- 1. Press the [Registration] button.
- **2.** Press a number button ([1] to [4]) to choose the location where the desired registration is saved.
- **3.** Turn the [±] knob to select the registration variation.

The selected registration is recalled.

#### MEMO

You can also use a pedal to recall registrations (p. 26).

4. To edit the selected registration, press the [±] knob and then turn the [±] knob toward the right.

#### MEMO

If you press the [Registration] button to exit the Registration screen, you will return to the state prior to recalling the registration.

### Saving current settings into a registration

#### NOTE

When you save a registration into a location, it will overwrite any registration already stored at that location.

1. While holding down the [Registration] button, press a button from [1] to [4] to select a registration and then turn the [±] knob to select a registration variation.

#### 2. Rename the registration.

| Select the character<br>which you want to<br>change | Turn the [ᢣ] knob                                                                                               |
|-----------------------------------------------------|----------------------------------------------------------------------------------------------------|
| Change the character                                | Press the [±] knob (confirm)<br>↓<br>Turn the [±] knob (change the character)<br>↓<br>Press the [±] knob (back) |
| Insert one character                                | Press the [►/■] button                                                                                          |
| Delete one character                                | Press the [●] button                                                                                            |

If you decide to cancel, press the [) button.

# 3. Turn the [±] knob to select the ✓ at the right edge of the screen, and then press the [±] knob to confirm.

The registration is saved.

#### NOTE

Never turn off the power while the screen indicates "Executing..."

### Saving a registration set (Registration Export)

You can save all registrations held in registration memory into a registration set on a USB flash drive.

#### Connect your USB flash drive to the USB Memory port.

\* Never turn off the power or disconnect a USB flash drive or the power cord while the USB flash drive access indicator is blinking.

#### 2. Press the [\$] button.

The [o] button is lit, and the piano is in function mode.

## **3.** Turn the [±] knob to access the "Registration Export" screen.

#### **4.** Press the $[\pm]$ knob to confirm.

The Registration Export screen appears.

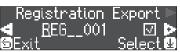

#### 5. Rename the registration set.

| Select the character<br>which you want to<br>change | Turn the [±] knob                                                                                               |
|-----------------------------------------------------|----------------------------------------------------------------------------------------------------|
| Change the character                                | Press the [±] knob (confirm)<br>↓<br>Turn the [±] knob (change the character)<br>↓<br>Press the [±] knob (back) |

Insert one characterPress the [>/ I] buttonDelete one characterPress the [] button

If you decide to cancel, press the [与] button.

6. Turn the [±] knob to select the ✓ at the right edge of the screen, and then press the [±] knob to confirm.

The settings are saved.

#### NOTE

Never turn off the power while the screen indicates "Executing..."

#### 7. Press the [\$] button to exit function mode.

The [**o**] button goes dark.

### Loading a saved registration set (Registration Import)

Here's how a registration set that's saved on a USB flash drive can be loaded into the [Registration] button.

#### NOTE

When you load a registration set, the registrations that were saved in the [Registration] button are overwritten and lost. If you don't want to lose these registrations, save them to a USB flash drive.

1. Connect your USB flash drive to the USB Memory port.

#### 2. Press the [🎝] button.

The [**o**] button is lit, and the piano is in function mode.

**3.** Turn the [±] knob to access the "Registration Import" screen.

#### **4.** Press the [±] knob to confirm.

The Registration Import screen appears.

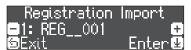

- 5. Turn the [½] knob to select the registration set that you want to load.
- **6.** Press the [⊥] knob.

A confirmation message appears.

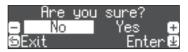

If you decide to cancel, press the [与] button.

7. Turn the [\*] knob to select "Yes," and then press the [\*] knob.

The settings are loaded.

#### NOTE

Never turn off the power while the screen indicates "Executing..."

**8.** Press the [\$] button to exit function mode. The [\$] button goes dark. Deutsch

Français

## Playing Different Tones with the Left and Right Hand (Split Play)

You can perform using different tones in the left and right regions of the keyboard, divided at a specific note. This setting is called "Split Play," and the point at which the keyboard is divided is called the "split point."

#### **1.** Press the [Split/Dual] button several times to access the Split screen.

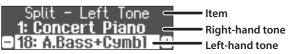

When you turn on the power, "Concert Piano" is selected as the right-hand tone and "A.Bass + Cymbal" is selected as the left-hand tone.

When split turns on, the keyboard settings are as follows.

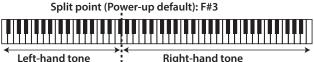

**Right-hand tone** 

2. To exit the Split Play, press the [Split/Dual] button several times to go dark.

## Changing the settings for Split Play

To edit the following settings, access the Split screen.

|                                                                                                    | Operation                                                                                                    |
|----------------------------------------------------------------------------------------------------|----------------------------------------------------------------------------------------------------|
| Changing the left-<br>hand tone<br>(Split–Left Tone)                                                               | <ol> <li>Press a tone button.<br/>The tone group is selected.</li> <li>Turn the [±] knob to select a tone.</li> <li>* If you select a sound from the [Piano] button as</li> </ol>                                  |
|                                                                                                    | <ul> <li>the left-hand tone, it sounds different than usual.</li> <li>1. Press the [±] knob so that "-""+" is shown in the top line of the screen.</li> <li>2. Turn the [±] knob to access "Right Tone"</li> </ul> |
| Changing the right-<br>hand tone<br>(Split–Right Tone)                                                             | screen.<br>3. Press the [½] knob to confirm.<br>4. Press a tone button.<br>The tone group is selected.                                                                                                    |
| Changing the point<br>at which tones are<br>separated<br>(Split–Point)                                             | <ol> <li>Turn the [±] knob to select a tone.</li> <li>Press the [±] knob so that "-""+" is shown in the top line of the screen.</li> <li>Turn the [±] knob to access the screen of the</li> </ol>                  |
| Changing the<br>volume balance of<br>the left-hand tone<br>and right-hand tone                                     | item you want to set.<br>3. Press the [±] knob to confirm.<br>4. Turn the [±] knob to select the value that<br>you want to change.                                                                                 |
| (Split–Balance)<br>Changing the octave<br>of the left-hand tone<br>and right-hand tone<br>(Split–Right/Left Shift) | MEMO<br>You can specify the Split Point by holding down<br>the [Split/Dual] button and pressing the key<br>where you want to split the keyboard.                                                                   |

### Layering Two Tones (Dual Play)

You can play two tones simultaneously from a single key. This function is called "Dual Play."

#### 1. Press the [Split/Dual] button several times to access the Dual screen.

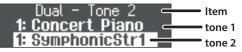

When you turn on the power, "Concert Piano" is selected as the tone 1 and "Symphonic Str1" is selected as the tone 2.

#### 2. To exit the Dual Play, press the [Split/Dual] button several times to go dark.

### Changing the settings for Dual Play

To edit the following settings, access the Dual screen.

|                                                                                                    | Operation                                                                                                    |
|----------------------------------------------------------------------------------------------------|----------------------------------------------------------------------------------------------------|
| Changing tone 2                                                                                                    | <b>1. Press a tone button.</b><br>The tone group is selected.                                                                                                    |
| (Dual–Tone 2)                                                                                                    | <ol> <li>Turn the [±] knob to select a tone.</li> <li>* If you select a sound from the [Piano] button as<br/>tone 2, it sounds different than usual.</li> </ol>                                                                                                    |
|                                                                                                    | <ol> <li>Press the [±] knob so that "-""+" is shown in<br/>the top line of the screen.</li> </ol>                                                                                                    |
| Changing topo 1                                                                                                    | 2. Turn the [₺] knob to access "Tone 1" screen.                                                                                                    |
| Changing tone 1                                                                                                    | <b>3.</b> Press the $[\pm]$ knob to confirm.                                                                                                    |
| (Dual–Tone 1)                                                                                                    | <b>4.</b> Press a tone button.<br>The tone group is selected.                                                                                                    |
|                                                                                                    | 5. Turn the $[\pm]$ knob to select a tone.                                                                                                    |
| Changing the<br>volume balance of<br>the two tones<br>(Dual-Balance)<br>Changing the<br>octave of the two<br>tones<br>(Dual-Tone 1/Tone | <ol> <li>Press the [±] knob so that "-""+" is shown in the top line of the screen.</li> <li>Turn the [±] knob to access the screen of the item you want to set.</li> <li>Press the [±] knob to confirm.</li> <li>Turn the [±] knob to select the value that you want to change.</li> </ol> |
| 2 Shift)                                                                                                    |                                                                                                    |

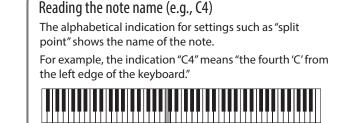

C4

C5

6

**C**3

C2

C7

## Practicing with the Metronome

You can practice while hearing a metronome.

#### **1.** Press the [<u>A</u>] button.

The  $[\ensuremath{\underline{\beta}}]$  button blinks, and the metronome sounds.

#### MEMO

If a song is playing, the metronome sounds at the tempo and time signature of that song.

#### 2. To change the tempo, turn the [Tempo] knob.

**3.** To change the time signature, press the [±] knob in the "time signature" screen to confirm, and then turn the [±] knob to make a selection.

| Available time | 2/2, 3/2, 2/4, 3/4, 4/4, 5/4, 6/4, 7/4, 3/8, 6/8, 8/8, 9/8, 12/8 |
|----------------|------------------------------------------------------------------|
| signatures     | (default value: 4/4)                                             |

**4.** To stop the metronome, press the [△] button once again.

The  $[\underline{eta}]$  button goes dark.

### Changing the settings for metronome

Change the following settings while the  $[\underline{A}]$  button is on.

|                                                                 | Operation                                                                                                    |
|-----------------------------------------------------------------|----------------------------------------------------------------------------------------------------|
| Changing the time signature                                     |                                                                                                    |
| Suppressing<br>a strong beat<br>(downbeat) on<br>the first beat | <ol> <li>Press the [±] knob so that "-""+" is shown in the top line of the screen.</li> </ol>                                   |
| Changing the<br>metronome's<br>pattern                          | <ol> <li>Turn the [±] knob to access the screen of the item you want to set.</li> <li>Press the [±] knob to confirm.</li> </ol> |
| Changing the metronome's volume                                 | <ol> <li>Turn the [⊥] knob to select the value that you<br/>want to change.</li> </ol>                                          |
| Changing the<br>metronome's<br>tone                             |                                                                                                    |

## Transposing Your Performance

The keyboard can be transposed in semitone steps.

When accompanying a vocal, or when performing as a singerinstrumentalist, you can transpose the pitch to match the singer's pitch range without changing the fingering of your keyboard playing.

# 1. While holding down the [Transpose] button, turn the [½] knob to select the number of semitones that you want to transpose.

For example if a song is in the key of E major but you want to play it using the fingering of the C major scale, you would set the keyboard transpose setting to "4."

If you play C E G → It will sound E G<sup>#</sup>B

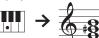

### MEMO

You can also change the keyboard transpose setting by holding down the [Transpose] button and pressing the note that will be the tonic (root note) of the transposed key.

## **2.** To exit transpose settings, press the [Transpose] button once again.

The [Transpose] button goes dark.

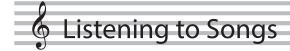

## Playing Back a Song

Here's how you can listen to the built-in songs. You can listen to these internal songs as models for your own playing, or practice one hand at a time along with them.

➡ Refer to the "Internal Song List" at the end of this manual.

#### **Category** list

| Category               | Explanation                      |                                                                                                    |
|------------------------|----------------------------------|----------------------------------------------------------------------------------------------------|
| Listening              | Piano's<br>internal<br>song      | Piano songs recommended for listening                                                                                                    |
| Ensemble (*)           |                                  | Famous songs, mainly classical pieces. These<br>include piano concertos, duets, and jazz<br>arrangements of classical pieces. Since this<br>collection contains songs that are challenging<br>to play, they are recommended for those at<br>intermediate level or above. |
| Entertainment<br>(*)   |                                  | Arrangements of well-known songs from<br>around the world, including pop, jazz, and<br>children's songs, in arrangements that can be<br>enjoyed by a wide range of people from the<br>beginner to the advanced player.                                                   |
| Do Re Mi<br>Lesson (*) |                                  | You can use these lessons to learn the basics of music, by singing solfege along with the songs or practicing score-reading.                                                                                                    |
| Scales (*)             |                                  | Scales in all keys<br>(major scales, minor scales)                                                                                                    |
| Hanon                  |                                  | The Virtuoso Pianist No.1–20                                                                                                    |
| Beyer                  |                                  | Vorschule im Klavierspiel Op.101 No.1–106                                                                                                    |
| Burgmüller             |                                  | 25 Études faciles et progressives Op.100                                                                                                    |
| Czerny100              |                                  | 100 Übungsstücke Op.139                                                                                                    |
| USB Memory             | Songs saved on a USB flash drive |                                                                                                    |
| Internal<br>Memory     | Songs saved in internal memory   |                                                                                                    |

(\*) Songs corresponding to the included collection of scores, "Roland Piano Masterpieces."

#### 1. Press the [🕮] button.

The Song screen appears.

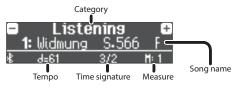

- 2. Turn the [±] knob to select the song category, and press the [±] knob to confirm.
- **3.** Turn the  $[\pm]$  knob to select the song name.

You can choose song names within the category.

#### MEMO

If you decide to select a different song category, press the  $[\leftrightarrows]$  button.

#### **4.** Press the [►/■] button.

The song plays.

5. To stop the song, press the [►/■] button once again.

The [►/■] button goes dark.

**6.** To exit song settings, press the [أ] button. The [] button goes dark.

### Changing how songs play back

|                                               | Operation                                                                                                    |  |
|-----------------------------------------------|----------------------------------------------------------------------------------------------------|--|
| Playing back                                  | <ul> <li>The built-in songs consist of three parts<br/>(right-hand, left-hand, accompaniment), and<br/>you can play back just the part(s) that you<br/>want to hear.</li> <li>* Some songs don't have a left-hand part or<br/>an accompaniment part. In this case, you<br/>can't select the corresponding part.</li> </ul> |  |
| individual<br>performance parts               | <ol> <li>Press the [Part] button.</li> <li>Turn the [±] knob to select the part that you want to mute.</li> </ol>                                                                                                    |  |
|                                               | <b>3.</b> Press the [±] knob to confirm.<br>The selected part is muted.                                                                                                    |  |
|                                               | <ol> <li>Press the [▶/■] button.<br/>Only the selected part(s) song play back.</li> </ol>                                                                                                    |  |
| Change the song<br>tempo                      | 1. Turn the [Tempo] knob.                                                                                                    |  |
|                                               | Long-press the knob to return to the default value.                                                                                                    |  |
| Play back the                                 | This is convenient when you want to practice along with the song playback.                                                                                                    |  |
| song at a constant<br>tempo                   | <ol> <li>Hold down the [▶/■] button and turn the<br/>[Tempo] knob.</li> </ol>                                                                                                    |  |
|                                               | 2. Select "On."                                                                                                    |  |
|                                               | <ol> <li>Follow steps 1–3 of "Playing Back a Song."</li> <li>Press the [±] knob.<br/>The measure screen appears.</li> </ol>                                                                                                    |  |
| Selecting the                                 | <ol> <li>Turn the [±] knob to select the measure that<br/>you want to play.</li> </ol>                                                                                                    |  |
| measure to play<br>back                       | <ol> <li>Press the [►/■] button.<br/>The song plays from the specified measure.</li> </ol>                                                                                                    |  |
| back                                          | <ul> <li>MEMO</li> <li>If you long-press the [±] knob, the beginning of the song is selected.</li> <li>Press the [□] button to return to the song select screen.</li> </ul>                                                                                                    |  |
| Sounding a count<br>before the song<br>plays  | <ol> <li>While holding down the [<sup>A</sup>] button, press the<br/>[▶/■] button.</li> </ol>                                                                                                    |  |
| Play all songs<br>in the selected<br>category | <ol> <li>While holding down the [<sup>d</sup>□] button, press the<br/>[▶/■] button.</li> </ol>                                                                                                    |  |
|                                               | <ol> <li>Press the [\$] button.</li> <li>The [\$] button is lit, and the piano is in function mode.</li> </ol>                                                                                                    |  |
| Playing back in a                             | <ol> <li>Turn the [½] knob to access the "Song<br/>Transpose" screen.</li> </ol>                                                                                                    |  |
| different key                                 | <b>3.</b> Press the [½] knob to confirm.                                                                                                    |  |
|                                               | <ol> <li>Turn the [½] knob to select the number of semitones that you want to transpose.</li> <li>Proceeding (■) button</li> </ol>                                                                                                    |  |
|                                               | <ol> <li>Press the [►/■] button.<br/>The song playback is transposed.</li> </ol>                                                                                                    |  |
|                                               | <ol> <li>Press the [<sup>1</sup>□] button, and turn the [±] knob to<br/>select "USB Memory."</li> </ol>                                                                                                    |  |
|                                               | <b>2.</b> Press the $[\pm]$ knob to confirm.                                                                                                    |  |
| Playing songs from                            | Enter the folder                                                                                                    |  |
| a folder on a USB                             | <ol> <li>Turn the [±] knob to select the desired folder.</li> <li>Press the [±] knob to confirm</li> </ol>                                                                                                    |  |
| flash drive                                   | <b>4.</b> Press the [½] knob to confirm.                                                                                                    |  |
|                                               | Exit the folder                                                                                                    |  |
|                                               | <ul> <li>5. Turn the [½] knob toward the left to select</li> <li>"Up."</li> <li>6. Durse the [↓] knob to confirm</li> </ul>                                                                                                    |  |
|                                               | <b>6.</b> Press the $[\pm]$ knob to confirm.                                                                                                    |  |

## Recording Your Performance

## **Recording Your Keyboard Performance**

You can record your own keyboard performance, and then play back to check it.

## **Getting Ready to Record**

#### 1. Select the tone that you want to play.

#### 2. You can sound the metronome if you like.

Set the metronome's tempo and time signature. The metronome setting is stored in the song, and you can use the same settings during playback.

#### 3. Press the [●] button.

The  $[\bullet]$  button lights, the  $[\blacktriangleright/\blacksquare]$  button blinks, and the piano enters record-standby mode.

If you decide to cancel recording, press the  $[\bullet]$  button once again.

### Starting/Stopping Recording

#### 4. Press the [►/■] button.

After a one-measure count, recording starts, and the  $[\bullet]$  button and  $[\blacktriangleright/\bullet]$  button are both lit. The performance is saved automatically.

#### MEMO

You can also start recording by playing the keyboard instead of pressing the  $[\blacktriangleright/\bullet]$  button. In this case, a count is not sounded.

## 5. To stop recording, press the [►/■] button once again.

Recording stops.

### Listening to the Recorded Performance

#### **6.** Press the [►/■] button.

After you record, the newly recorded song is selected. The recorded song starts playing back.

## **Deleting a Saved Song**

You can delete a song that you saved.

#### MEMO

- You can also delete a recorded song by holding down the [●] button and pressing the [□] button.
- If you want to delete all songs that have been saved to internal memory, initialize the memory ("Initializing the Memory (Format Media)" (p. 23)).

#### 1. Press the [\$] button.

The [**¢**] button is lit, and the piano is in function mode.

## 2. Turn the [±] knob to access the "Delete Song" screen.

**3.** Press the [±] knob to confirm.

The Delete Song screen appears.

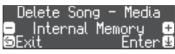

- **4.** Turn the [±] knob to select the media that contains the song you want to delete, and press the [±] knob to confirm.
- 5. Turn the [±] knob to select the song that you want to delete, and press the [±] knob to confirm. A confirmation message appears.

Are you sure? No Yes 🗗 SExit Enter 🛚

If you decide to cancel, press the [∽] button.

6. Turn the [±] knob to select "Yes," and press the [±] knob to confirm.

The deletion is executed.

Ren

a re son

### Managing songs you recorded

|                                                                                                    | Operation                                                                                                    |                                                                                                    |                                                                                                    |  |
|----------------------------------------------------------------------------------------------------|----------------------------------------------------------------------------------------------------|----------------------------------------------------------------------------------------------------|----------------------------------------------------------------------------------------------------|--|
|                                                                                                    | You can rename a saved song.                                                                                                    |                                                                                                    |                                                                                                    |  |
|                                                                                                    | <ol> <li>Press the [\$\overline{\overline{\</li></ol> |                                                                                                    |                                                                                                    |  |
|                                                                                                    | 2.                                                                                                    | <ol> <li>Turn the [½] knob to access the "Rename Song" screen,<br/>and press the [½] knob to confirm.</li> </ol>                              |                                                                                                    |  |
| <ol> <li>Turn the [½] knob to select the media tha<br/>song you want to rename, and press the  <br/>confirm.</li> </ol> |                                                                                                    |                                                                                                    |                                                                                                    |  |
|                                                                                                    | <ul> <li>4. Turn the [±] knob to select the song that you war rename, and press the [±] knob to confirm.</li> </ul>                                                                                                    |                                                                                                    |                                                                                                    |  |
|                                                                                                    | 5.                                                                                                    | Rename the song.                                                                                                    |                                                                                                    |  |
|                                                                                                    |                                                                                                    | Select the character which you want to change                                                                                                 | Turn the [土] knob                                                                                               |  |
| naming<br>ecorded<br>ng                                                                                                 |                                                                                                    | Change the character                                                                                                    | Press the [±] knob (confirm)<br>↓<br>Turn the [±] knob (change the character)<br>↓<br>Press the [±] knob (back) |  |
|                                                                                                    |                                                                                                    | Insert one character                                                                                                    | Press the [►/■] button                                                                                          |  |
|                                                                                                    |                                                                                                    | Delete one character                                                                                                    | Press the [•] button                                                                                            |  |
|                                                                                                    | 6.                                                                                                    | 6. Turn the [±] knob to select the ✓ at the right edge of the screen, and then press the [±] knob to confirm. A confirmation message appears. |                                                                                                    |  |
|                                                                                                    | 7.                                                                                                    | <ol> <li>Turn the [±] knob to select "Yes," and press the [±] knob<br/>to confirm.<br/>The song is renamed.</li> </ol>                        |                                                                                                    |  |
|                                                                                                    | *                                                                                                    | Never turn off the power while the screen indicates                                                                                           | or disconnect the USB flash drive<br>s"Executing"                                                               |  |
|                                                                                                    | 8.                                                                                                    | Press the [🎝] button.<br>You exit function mode.                                                                                              |                                                                                                    |  |

|                               | Operation                                                                                                    |  |  |
|-------------------------------|----------------------------------------------------------------------------------------------------|--|--|
|                               | Songs that have been saved in internal memory can<br>be copied to USB flash drive. Alternatively, songs<br>stored on a USB flash drive can be copied to internal<br>memory. |  |  |
|                               | <ol> <li>Press the [\$] button.</li> <li>The [\$] button is lit, and the piano is in function mode.</li> </ol>                                                              |  |  |
|                               | 2. Turn the [±] knob to access the "Copy Song" screen, and press the [±] knob to confirm.                                                                                   |  |  |
| Copying a<br>recorded<br>song | 3. Turn the [±] knob to select the copy-source and copy-<br>destination media, and press the [±] knob to confirm.                                                           |  |  |
|                               | <ol> <li>Turn the [±] knob to select the song that you want to copy.</li> <li>If you decide to cancel, press the [□] button.</li> </ol>                                     |  |  |
|                               | <b>5.</b> Press the [±] knob.<br>The copy is executed.                                                                                                    |  |  |
|                               | * Never turn off the power or disconnect the USB flash drive<br>while the screen indicates "Executing"                                                                      |  |  |
|                               | <ul><li>6. Press the [✿] button.</li><li>You exit function mode.</li></ul>                                                                                                  |  |  |

## Advanced Recording Methods

### Recording Your Performance One Hand at a Time

By recording your left-hand performance to the Left part and your right-hand performance to the Right part, you can record each hand of your performance separately.

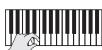

Left (or right) part

## Getting ready to record

### 1. Select the tone that you want to play.

#### 2. You can sound the metronome if you like.

Set the metronome's tempo and time signature. The metronome setting is stored in the song, and you can use the same settings during playback.

#### **3.** Press the [●] button.

The [●] button lights, the [►/■] button blinks, and the piano enters record-standby mode.

If you decide to cancel recording, press the [●] button once again.

4. Press the [Part] button and turn the [⊥] knob to select the part that you don't want to record; then press the [⊥] knob to make it go dark.

Only the part that you're recording will blink.

#### MEMO

If you don't select a part at this time, your performance is recorded to the following parts.

| Performing with one tone                                                    | "Right" part                                                                             |
|-----------------------------------------------------------------------------|------------------------------------------------------------------------------------------|
| Performing different tones<br>with the left and right<br>hands (Split Play) | The left-hand tone is the "Left"<br>part, and the right-hand tone is<br>the "Right" part |
| Performing with two tones<br>layered (Dual Play)                            | The tone 1 is the "Right" part, and the tone 2 is the "Accomp" part                      |

### Starting/stopping recording

#### 5. Press the [►/■] button.

After a one-measure count, recording starts, and the [●] button and [▶/■] button are both lit. The performance is saved automatically.

#### MEMO

You can also start recording by playing the keyboard instead of pressing the  $[\blacktriangleright/\blacksquare]$  button. In this case, a count is not sounded.

## **6.** To stop recording, press the [►/■] button once again.

Recording stops.

## **Overdubbing a Recorded Performance**

After recording one hand of your performance, you can overdubrecord the performance of the other hand.

You can also overdub-record onto a built-in song.

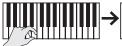

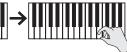

Left (or right) part

Right (or left) part

### Getting ready to record

1. Press the [1] button.

The Song screen appears.

#### MEMO

If the measure screen appears, press the  $[\boxdot]$  button to return to the song-select screen.

- 2. Turn the [±] knob to select the category of the song that you want to overdub, and press the [±] knob to confirm.
- **3.** Turn the [±] knob to select the song that you want to overdub.

You can select songs within the category.

#### MEMO

If you're recording your performance along with a built-in song, you can fix the tempo of the built-in song (p. 12).

#### **4.** Press the [●] button.

The [●] button lights, the [►/■] button blinks, and the piano enters record-standby mode.

If you decide to cancel recording, press the  $[\bullet]$  button once again.

5. Turn the [±] knob to access the "Overdub" screen. The song of step 3 is selected.

| <b>∢</b><br>1: | Overdub<br>New Song |     |              |
|----------------|---------------------|-----|--------------|
| \$             | <b>d</b> =108       | 4/4 | <b>H</b> ∶PU |

6. Press the [Part] button and turn the [±] knob to select the part that you don't want to record; then press the [±] knob to make it go dark.

Only the part that you're recording will blink.

### Starting/stopping recording

#### 7. Press the [►/■] button.

After a one-measure count, recording starts, and the [●] button and [▶/■] button are both lit. The performance is saved automatically.

#### MEMO

You can also start recording by playing the keyboard instead of pressing the  $[\blacktriangleright/\blacksquare]$  button. In this case, a count is not sounded.

8. To stop recording, press the [►/■] button once again.

Recording stops.

## **Recording Audio to USB Flash Drive**

If you audio-record your performance, you'll be able to listen to it on your computer or audio player, use it to create a music CD, or publish it on the internet.

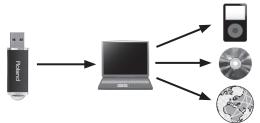

### Getting ready to record

- 1. Connect your USB flash drive to the USB Memory port.
- **port.**\* Audio data can't be saved in the piano's internal memory.
- \* Never turn off the power or disconnect a USB flash drive or the power cord while the USB flash drive access indicator is blinking.
- 2. Select the tone that you want to play.
- **3.** Hold down the [●] button and turn the [½] knob to select "Audio."

#### MEMO

You can also specify this via the Function mode "Recording Mode" setting (p. 25).

#### 4. Press the [●] button.

The  $[\bullet]$  button lights, the  $[\blacktriangleright/\bullet]$  button blinks, and the piano enters record-standby mode.

If you decide to cancel recording, press the [•] button once again.

5. You can sound the metronome if you like.

## Starting/stopping recording

#### **6.** Press the [►/■] button.

Recording starts, and the [●] button and [▶/■] button are lit. The performance is saved automatically.

#### NOTE

Never turn off the power or disconnect the USB flash drive during recording.

## 7. To stop recording, press the [►/■] button once again.

Recording stops.

#### MEMO

- You can delete the song that you recorded (p. 13).
- You can rename the song that you recorded (p. 13).

Português

Français

Italiano

Españo

## G Creating Your Own Piano Tone (Piano Designer)

This piano lets you adjust various elements of the sound, so you can personalize the piano tone to your taste. This function is called "Piano Designer."

#### MEMO

The process of creating your own piano tone can also be done using touch operations on the dedicated app.

➡ "Using the Piano with an App" (p. 20)

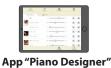

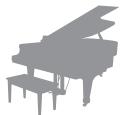

## Adjusting the Sound of the Overall Piano

#### 1. Press the [Piano Designer] button.

- **2.** Turn the  $[\pm]$  knob to access the screen of the item that you want to adjust.
- **3.** Press the [±] knob to confirm.
- **4.** Turn the  $[\pm]$  knob to choose the value of the setting.
- 5. To exit the settings, press the [Piano Designer] button.

The [Piano Designer] button goes dark.

| Items           | Value                                             | Explanation                                                                                                    |
|-----------------|---------------------------------------------------|----------------------------------------------------------------------------------------------------|
|                 | Fix, 1–100                                        | You can change the playing feel (touch) of the keyboard.                                                                                                    |
| Key Touch       | (default value: 50)                               | The default value of 50 provides a key touch that is closest to that of an acoustic piano. Higher settings make the keyboard feel heavier. With the "Fix," notes sound at a fixed volume regardless of how strongly you play the keyboard.                                                                                                    |
|                 | 0–10                                              | The reverberation that is characteristic of a performance in a concert hall can be added to the sound.                                                                                                    |
| Ambience        | (default value: 2)                                | Higher values produce deeper ambience; lower values produce shallower ambience.                                                                                                    |
|                 | (default value: 2)                                | * The reverberation effect is not applied to audio files.                                                                                                    |
| incuapitones 55 | Off, On<br>(default value: On)                    | You can apply a Headphones 3D Ambience effect that creates the impression that the sound is being heard from the piano itself even when you're using headphones.                                                                                                    |
|                 |                                                   | * The Headphones 3D Ambience effect applies only to piano sounds; it does not apply to other sounds.                                                                                                    |
|                 |                                                   | * The reverberation effect is not applied to audio files.                                                                                                    |
| Brilliance      | -10–0–+10<br>(default value: 0)                   | You can adjust the brightness of the sound when you play the keyboard or when you play back a song. Higher values produce brighter sounds.                                                                                                    |
| Master Tuning   | 415.3 Hz–466.2 Hz<br>(default value: 442.0<br>Hz) | When playing in an ensemble with other instruments, you can adjust the reference pitch of this piano so that you will harmonize correctly with the other instruments. The reference pitch is usually expressed as the frequency that is heard when you play the middle A (A4) note. The action of matching the reference pitch to other instruments is called "tuning." |

| Items           | Value                                                                                                    | Explanation                                                                                                    |  |  |
|-----------------|----------------------------------------------------------------------------------------------------|----------------------------------------------------------------------------------------------------|--|--|
|                 | You can play classical                                                                                                    | styles such as Baroque using historic temperaments (tuning methods).                                                                                                    |  |  |
|                 | Most modern songs are composed for and played in equal temperament, the most common tuning in use today. But at one time, there were a wide variety of other tuning systems in existence. By playing in the temperament that was in use when a composition was created, you can experience the sonorities of chords originally intended for that song. |                                                                                                    |  |  |
|                 | Equal<br>(default value)                                                                                                    | This temperament divides the octave into twelve equal steps. It is the temperament that is most commonly used on today's pianos. Every interval has the same slight amount of dissonance.                                                                                                    |  |  |
|                 | Just Major                                                                                                    | In these temperaments, the primary triads are perfectly consonant. It is unsuited to playing melodies                                                                                                    |  |  |
|                 | Just Minor                                                                                                    | and cannot be transposed, but is capable of beautiful sonorities. The Just tunings differ from major and minor keys.                                                                                                    |  |  |
|                 |                                                                                                    | This tuning, devised by the philosopher Pythagoras, eliminates dissonance in fourths and fifths.                                                                                                    |  |  |
|                 | Pythagorean                                                                                                    | Although triadic chords are slightly dissonant, this tuning is suitable for songs that have a simple melody.                                                                                                    |  |  |
| Temperament     | Kirnberger I                                                                                                    | As in the Just temperaments, the primary triads are consonant in this tuning. Beautiful sonorities are obtained when playing songs that are written in keys appropriate for this tuning.                                                                                                    |  |  |
|                 | Kirnberger II                                                                                                    | This is a revision of Kirnberger I that reduces the limitations on the usable keys.                                                                                                    |  |  |
|                 | Kirnberger III                                                                                                    | This is an improvement of the Meantone and Just tunings that provides a high degree of freedom of modulation. Performances are possible in all keys. Since the resonance differs depending on the key, chords played in this temperament resonate in diverse ways when compared to equal temperament.               |  |  |
|                 | Meantone                                                                                                    | This temperament slightly narrows the fifth relative to Just temperaments. While the Just temperaments contains two types of whole tone (major whole tone and minor whole tone), meantone temperament uses only one type of whole tone (mean whole tone). Transposition within a limited range of keys is possible. |  |  |
|                 | Werckmeister                                                                                                    | This temperament consists of eight perfect fifths and four narrowed fifths. Performance in all keys is possible. Since different keys produce different sonorities, chords will resonate in diverse ways when compared to equal temperament (Werckmeister I (III)).                                                 |  |  |
|                 | Arabic                                                                                                    | This tuning is suitable for the music of Arabia.                                                                                                    |  |  |
| Temperament Key | C–B<br>(default value: C)                                                                                                    | When playing with tuning other than equal temperament, you need to specify the temperament key for tuning the song to be performed (that is, the note that corresponds to C for a major key or to A for a minor key). If you choose an equal temperament, there's no need to select a temperament key.              |  |  |
| Hammer Response | Off, 1–10<br>(default value: 1)                                                                                                    | Adjusts the time from when you play the key until the piano sound is heard. Higher values pro a greater delay.                                                                                                    |  |  |

## Editing the Grand Piano Tone

You can adjust various aspects of the grand piano's tone, including the string and pedal resonances, and the sound of the hammers striking the strings.

- \* Only the sounds of the [Piano] button can be adjusted.
- 1. Press the [Piano Designer] button.
- 2. Turn the [±] knob to access the "Piano Tone Edit" screen.
- **3.** Press the  $[\pm]$  knob to confirm.
- **4.** Turn the [ $\pm$ ] knob to access the screen of the item that you want to edit.
- 5. Press the [±] knob to confirm, and turn the [±] knob to choose the value of the setting.

## 6. When you are finished editing the piano tone, press [└] button.

A confirmation message appears.

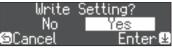

If you decide to cancel, press the [5] button.

7. Turn the [±] knob to select "Yes," and press the [±] knob to confirm.

The Grand Piano tone settings are saved.

|                 | Items                        | Value Explanation                                                                     |                                                                                                    |  |
|-----------------|------------------------------|---------------------------------------------------------------------------------------|----------------------------------------------------------------------------------------------------|--|
|                 | Lid                          | 0–6                                                                                   | Adjusts the extent to which the top lid of the grand piano is open.                                                                                                    |  |
|                 |                              |                                                                                       | The sound will become more mellow as you close the top lid of the piano in the screen. The sound will become brighter as you open the top lid of the piano in the screen.                                                                                                    |  |
|                 | Key Off Noise                | Off, 1–10                                                                             | Adjusts the action noise that is heard when you release a key.                                                                                                    |  |
|                 | Key OII Noise                |                                                                                       | Higher settings produce a louder action noise.                                                                                                    |  |
|                 | Hammer Noise                 | -2-0-+2                                                                               | Adjusts the sound produced when the hammer of an acoustic piano strikes the string.                                                                                                    |  |
|                 |                              | 2-0-12                                                                                | Higher settings will produce a louder sound of the hammer striking the string.                                                                                                    |  |
|                 |                              |                                                                                       | Adjusts the sympathetic vibrations of an acoustic piano's Duplex Scale. Higher settings will make the sympathetic vibration louder.                                                                                                    |  |
|                 | Duplex Scale                 | Off, 1–10                                                                             | The Duplex Scale is a system of sympathetically vibrating strings sometimes included in grand pianos. These sympathetically vibrating strings are not struck directly with hammers, but sound by vibrating in sympathy with the vibrations of other strings. By resonating with the overtones, these strings add richness and brilliance to the sound. These sympathetic strings are added only to the high register above approximately C4. Since they do not have a damper (a mechanism that stops them from sounding), they will continue sounding even after you play a note and then release it to stop the sound of the string that was actually struck. |  |
|                 | Full Scale<br>String Res.    | Off, 1–10                                                                             | Adjusts the resonant sound of an acoustic piano (the sound produced by the strings of previously-pressed keys vibrating in sympathy with newly played notes, or the sound of other strings vibrating in sympathy with the notes you play while pressing the damper pedal). Higher settings produce louder sympathetic resonance.                                                                                                    |  |
| Piano Tone Edit | Damper<br>Resonance          | Off, 1–10                                                                             | Adjusts the overall resonance of the acoustic piano when its damper pedal is pressed (the sound of other strings vibrating in sympathy when you press the damper pedal, and the resonance of the entire instrument).                                                                                                    |  |
|                 |                              |                                                                                       | Higher settings produce louder sympathetic resonance.                                                                                                    |  |
|                 | Key Off<br>Resonance         | Off, 1–10                                                                             | Adjusts the resonance of the subtle sounds that occur when a key of an acoustic piano is released. A higher value produces a larger tonal change during the decay.                                                                                                    |  |
|                 | Cabinet                      | Off, 1–10                                                                             | Adjusts the body resonance of the grand piano itself.                                                                                                    |  |
|                 | Resonance                    |                                                                                       | Higher values will produce a larger body resonance.                                                                                                    |  |
|                 | Soundboard                   | 1–5                                                                                   | Selects how the soundboard of the acoustic piano will resonate.                                                                                                    |  |
|                 | Туре                         |                                                                                       | You can choose from five different types of resonance.                                                                                                    |  |
|                 | Damper Noise                 | Off, 1–10                                                                             | Adjusts the damper noise of the acoustic piano sound (the sound of the damper releasing the strings when you press the damper pedal).                                                                                                    |  |
|                 | Single Note<br>Tuning (*)    | -50-0-+50                                                                             | Adjusts the tuning of each individual key. For example, you can adjust the width of stretched tuning, which tunes the higher register slightly higher and the lower register slightly lower.                                                                                                    |  |
|                 | Single Note<br>Volume (*)    | -50–0                                                                                 | Adjusts the volume of each key. Lower settings decrease the volume.                                                                                                    |  |
|                 | Single Note<br>Character (*) | -5-0-+5                                                                               | Adjusts the tonal character of each key. Higher settings produce a harder sound, and lower settings produce a softer tone.                                                                                                    |  |
|                 |                              |                                                                                       | * The result of this effect will differ depending on the pitch range.                                                                                                    |  |
|                 | Reset Setting                | Resets the "Piano Tone Edit" settings of the selected tone to their factory settings. |                                                                                                    |  |

Single Note settings (\*)

2. Play the key for which you want to make adjustments, and turn the  $[\pm]$  knob to change the value.

**3.** Press the [D] button to exit the screen of that item.

1. Select the Single Note settings screen, and press the  $[\pm]$  knob to confirm.

18

## Connecting the Piano and a Mobile Device via Bluetooth

### Bluetooth

## Here's What You Can Do

By using the Bluetooth function, you can wirelessly connect the piano with a mobile device such as your smartphone or tablet, allowing you to do the following things.

A song played back on your mobile device can be heard wirelessly through the piano's speakers. You can also play the piano along with the song that's being played back.

### → "Play Music Through the Piano's Speakers" (p. 19)

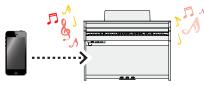

Use the piano together with an app, and enjoy a variety of content that's available only in the app.

### → "Using the Piano with an App" (p. 20)

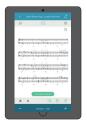

App "Piano Every Day"

## **Setting Procedure**

#### Pairing

To wirelessly connect the piano with your mobile device, you must first perform "pairing" to create a one-to-one connection between the piano and your mobile device.

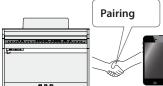

"Pairing" is the procedure of

registering (mutually authenticating) your mobile device with the piano.

### The pairing process

Separate pairing is required for "playing music through the piano's speakers" and for "using the piano with an app." Note that these processes are different.

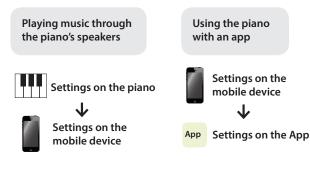

## Play Music Through the Piano's Speakers

Make settings so that music data saved on your smartphone or other mobile device can be played wirelessly through the piano's speakers. As an example, we explain how to make settings for an iOS product.

\* Once a mobile device has been paired with this piano, there is no need to perform pairing again. Refer to "Connecting an already-paired mobile device" (p. 20)

### Pairing

1. Place the mobile device that you want to connect near the piano.

#### 2. Press the [\$] button.

The [**\$**] button is lit, and the piano is in function mode.

3. Turn the [⊥] knob to access the "Bluetooth" screen, and press the [⊥] knob to confirm.

The following screen appears.

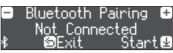

#### **4.** Press the $[\pm]$ knob to begin pairing.

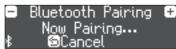

If you decide to cancel pairing, press the [∽] button.

5. Turn on the Bluetooth function of the mobile device.

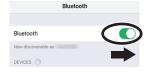

**6.** Tap "HP704 Audio" or "HP702 Audio," that appears in the mobile device's Bluetooth "DEVICES" field.

The piano and mobile device are paired. When pairing is completed, a display like the following appears.

| Mobile<br>device | "HP704 Audio" or "HP702 Audio" are added in the "My<br>Devices" field                                                   |  |  |
|------------------|----------------------------------------------------------------------------------------------------|--|--|
| Piano            | The screen indicates "Completed," and "AUDIO" is<br>shown beside the Bluetooth symbol<br>Bluetooth Pairing<br>Completed |  |  |

**7.** Press the piano's [\$] button to exit function mode. Pairing is complete.

### Playing back audio

When you play back music data on the mobile device, the sound is heard from the piano's speakers.

#### MEMO

To adjust the volume of the audio, make adjustments on your mobile device. If this does not produce the desired volume, you can adjust the piano's settings.

➡ "Input/Bluetooth Vol." (p. 24)

## Connecting an already-paired mobile device

1. Turn on the Bluetooth function of the mobile device.

The piano and mobile device are connected wirelessly.

\* If the above step does not establish a connection, tap "HP704 Audio" or "HP702 Audio" that are shown in the "DEVICES" field of the mobile device.

## Using the Piano with an App

#### Apps you can use with this piano

| App name           | Supported<br>OS | Explanation                                                                                                    |
|--------------------|-----------------|----------------------------------------------------------------------------------------------------|
| Piano Every<br>Day | iOS<br>Android  | This app lets you download<br>electronic scores, practice songs as if<br>you were playing a game, or keep a<br>record of your practicing.                                                                                  |
| Piano Designer     | iOS<br>Android  | This app lets you customize the<br>piano sound to your taste. It provides<br>touch-based editing within the app<br>for the various elements of the sound<br>in "Creating Your Own Piano Tone<br>(Piano Designer)" (p. 16). |

- \* Apps can be downloaded from the App Store (iOS products) or from Google Play (Android products).
- \* In addition to the above, you can also use music apps (such as Garage Band) that are compatible with Bluetooth MIDI.
- \* The information provided about apps made by Roland was current when this manual was published. For the latest information, refer to the Roland website.

### Pairing

You can make settings for using the piano together with an app that's installed on your mobile device. As an example, we'll explain the procedure for using an iOS product with the "Piano Every Day" app.

\* In the case of "using the piano with an app," settings on the piano are not necessary. Perform operations in the app to pair it with the piano.

#### 1. Turn on the Bluetooth function of the mobile

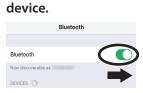

#### NOTE

Even if the "DEVICES" field shows the name of the device you're using (such as "HP704 MIDI"), do not tap it.

- **2.** Start the app that you installed on your mobile device.
- **3.** Tap the menu located in the lower right of the app screen, and then in the menu screen tap "Bluetooth."

|                       |                  | Menu       |              |        |            |
|-----------------------|------------------|------------|--------------|--------|------------|
|                       | Rhythms          | Rash Cards | Piano Remote |        |            |
| ③ Settings            |                  |            |              |        |            |
| Plano Colns           |                  |            |              | >      |            |
| Bluetooth             | )—               |            |              |        | - Bluetoot |
| Show connection diale | og auto          |            |              |        |            |
| Show "Untitled" recor | d for time line. |            |              | ON     |            |
| ② Support             |                  |            |              |        |            |
| Web Site              |                  |            |              | >      |            |
| Version / Licence     |                  |            |              | >      |            |
| Terms of Service      |                  |            |              | >      |            |
| Demo Mode             |                  |            |              |        |            |
|                       |                  |            |              | $\cap$ |            |
|                       |                  |            |              | ( = )· | — Menu     |

The screen of your mobile device shows "HP704 MIDI" or "HP702 MIDI."

## **4.** Tap either "HP704 MIDI" or "HP702 MIDI" depending on the unit that you're using.

The piano and mobile device are paired. When pairing is completed, a display like the following appears.

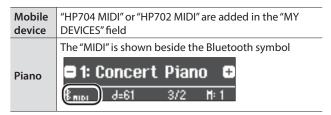

## If You Can't Connect via Bluetooth for Use with an App

If the pairing process of "Using the Piano with an App" (p. 20) is not successful, try the following procedure.

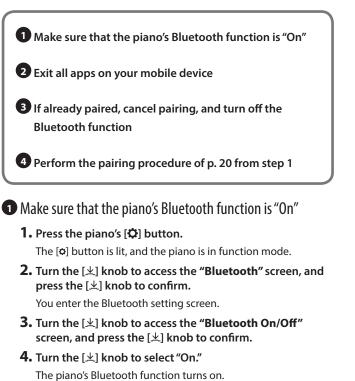

5. Press the [th] button.

The [**‡**] button goes dark, and you exit function mode.

#### 2 Exit all apps on your mobile device

#### Closing the app

Double-click the home button, and swipe up on the app screen.

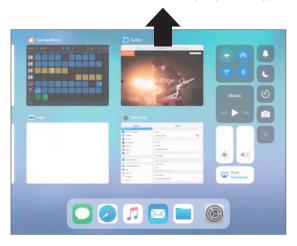

If already paired, cancel pairing, and turn off the Bluetooth function

#### **Clearing the pairing**

1. In the mobile device's screen, tap the "i" located beside "Connected," and tap "Forget This Device."

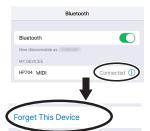

#### 2. Turn the Bluetooth switch off.

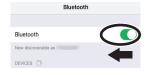

#### Perform the pairing procedure of p. 20 from step 1

If you've checked the steps to take when pairing is not successful, and are still unable to connect with the app, access the following URL and find your nearest Roland Service Center or authorized Roland distributor in your country.

http://roland.cm/service

### If you have more than one piano

When pairing with a mobile device in a situation where there are multiple pianos, such as in a music classroom, you can assign an ID to each piano.

#### Assigning an ID

When you make this setting, an ID number is added to the end of the device name that's shown on the mobile device. (such as "HP704 Audio1" "HP704 MIDI 1")

- 1. Press the [🎝] button.
- 2. Access the "Bluetooth" screen, and press the  $[\pm]$  knob to confirm.
- 3. Turn the [土] knob to select "Bluetooth ID."
- 4. Press the  $[\pm]$  knob to confirm, and turn the  $[\pm]$  knob to change the number.

|  | ID   | Explanation                                            |  |
|--|------|--------------------------------------------------------|--|
|  | 0 00 | Set to "0": "HP704 Audio" "HP704 MIDI" (default value) |  |
|  |      | Set to "1": "HP704 Audio 1""HP704 MIDI 1"              |  |

\* If you are pairing in an environment where there are multiple pianos, we recommend that you turn on the power of the mobile device and only those pianos that you want to pair (turn off the power of other devices). Nederlands

21

# 6 Convenient Functions

## Loading/Saving Piano Setups

You can save your own piano settings in a USB flash drive, or load them into the other digital piano.

\* Settings can be loaded only into another piano of the same model.

#### Settings that are saved

| Setting          | Page  | Setting             | Page  |
|------------------|-------|---------------------|-------|
| Speaker volume   | p. 6  | Master Tuning       | p. 16 |
| Headphone volume | p. 7  | Temperament         | p. 17 |
| Key Touch        | p. 16 | Temperament Key     | p. 17 |
| Ambience         | p. 16 | Hammer Response     | p. 17 |
| Headphones 3D    | p. 16 | Piano Tone settings | p. 18 |
| Ambience         |       | Volume Limit        | p. 26 |
| Brilliance       | p. 16 |                     |       |

## Saving Piano Settings (Piano Setup Export)

1. Connect your USB flash drive to the USB Memory port.

#### 2. Press the [🏟] button.

The [**\$**] button is lit, and the piano is in function mode.

**3.** Turn the [⊥] knob to access "Piano Setup Export" screen, and then press the [⊥] knob. The Piano Setup Export screen appears.

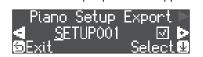

#### 4. Rename the piano settings.

| Select the character which you want to change | Turn the [±] knob                                                                                                  |
|-----------------------------------------------|----------------------------------------------------------------------------------------------------|
| Change the character                          | Press the [±] knob (confirm)<br>↓<br>Turn the [±] knob (change the<br>character)<br>↓<br>Press the [±] knob (back) |
| Insert one character                          | Press the [►/■] button                                                                                             |
| Delete one character                          | Press the [●] button                                                                                               |

**5.** Turn the  $[\pm]$  knob to select the  $\checkmark$  at the right edge of the screen, and then press the  $[\pm]$  knob to confirm.

The settings are saved.

#### NOTE

Never disconnect the USB flash drive or turn off the power while the screen indicates "Executing..."

6. Press the [\$] button to exit function mode.

The [**o**] button goes dark.

### Loading Piano Settings (Piano Setup Import)

- Connect your USB flash drive to the USB Memory port.
- 2. Press the [🏟] button. The [🏟] button is lit, and the piano is in function mode.
- **3.** Turn the [⊥] knob to access "Piano Setup Import" screen, and then press the [⊥] knob. The Piano Setup Import screen appears.

| Piano Setup           | Import  |
|-----------------------|---------|
| ⊟2: SETUP001<br>©Exit | ÷       |
| ©Exit                 | Enter 🖳 |

**4.** Turn the [±] knob to select the piano settings that you want to load.

#### 5. Press the [±] knob to confirm.

A confirmation message appears.

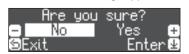

If you decide to cancel, press the [∽] button.

**6.** Turn the [±] knob to select "Yes," and press the [±] knob to confirm.

The settings are loaded.

#### NOTE

Never turn off the power or disconnect the USB flash drive while the screen indicates "Executing..."

7. Press the [\$] button to exit function mode.

The [**\$**] button goes dark.

## Initializing the Memory (Format Media)

Here's how to erase all of the files that you saved in internal memory or on a USB flash drive (sold separately).

#### NOTE

- When you initialize, all registrations or files that you saved in internal memory or on a USB flash drive are lost.
- If you want settings other than the memory settings to be returned to their factory-set state, execute a Factory Reset (p. 23).
- **1.** If you want to initialize a USB flash drive, connect the USB flash drive to the USB Memory port.

#### 2. Press the [🏟] button.

The [**c**] button is lit, and the piano is in function mode.

**3.** Turn the [±] knob to access "Format Media" screen, and then press the [±] knob.

The Format Media screen appears.

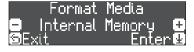

If you decide to cancel, press the [5] button.

4. Turn the [x] knob to select the media (Internal Memory or USB Memory) that you want to format.

#### 5. Press the [±] knob to confirm.

A confirmation message appears.

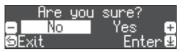

If you decide to cancel, press the [∽] button.

## **6.** Turn the [±] knob to select "Yes," and press the [±] knob to confirm.

The memory is formatted.

#### NOTE

Never disconnect the USB flash drive or turn off the power while the screen indicates "Executing..."

#### 7. Press the [\$] button to exit function mode.

The [**¢**] button goes dark.

## Restoring the Factory Settings (Factory Reset)

Here's how to restore all registrations and internally saved settings to the factory-set condition. This function is called "Factory Reset."

#### NOTE

Factory Reset erases all settings that you have stored, and returns them to the factory-set condition. For details on the settings that are reset, refer to "Settings Saved Even If the Power Is Turned Off" (p. 28).

#### MEMO

Executing this function does not erase the files in internal memory or on a USB flash drive (sold separately). If you want to erase all files from internal memory or from a USB flash drive, refer to ("Initializing the Memory (Format Media)" (p. 23)).

#### 1. Press the [🏟] button.

The [o] button is lit, and the piano is in function mode.

2. Turn the [⊥] knob to access "Factory Reset" screen, and then press the [⊥] knob.

A confirmation message appears.

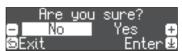

If you decide to cancel, press the [与] button.

3. Turn the [⊥] knob to select "Yes," and press the [⊥] knob to confirm.

The memory is reset to its factory values.

#### NOTE

Never turn off the power while the screen indicates "Executing..."

4. Turn the power off, then on again.

## Making Various Settings (Function Mode)

## Basic Settings in Function Mode

#### 1. Press the [🏟] button.

The [°] button is lit, and the piano is in function mode.

- 2. Turn the [±] knob to access the screen of the item you want to set.
- **3.** Press the [±] knob to confirm.

- \* Depending on the item you select, there might be another screen for selecting additional items.
- **4.** Turn the  $[\pm]$  knob to change the value.
- **5.** Press the [\$] button to exit function mode. The [\$] button goes dark.

| Indication    | Value                                                                                                    | Explanation                                                                                                    |  |  |
|---------------|----------------------------------------------------------------------------------------------------|----------------------------------------------------------------------------------------------------|--|--|
| Bluetooth-rel | ated settings                                                                                                    |                                                                                                    |  |  |
|               |                                                                                                    | Turning the Bluetooth Function On/Off (Bluetooth On/Off)                                                                                                    |  |  |
|               | Bluetooth<br>On/Off                                                                                                    | If the Bluetooth function is on, you'll be able to wirelessly connect the piano and your mobile device, so that<br>music played back from the mobile device can be heard through the piano's speakers, or so that you can use the<br>piano with an app. (p. 19)                                                                                                    |  |  |
|               |                                                                                                    | On, Off                                                                                                    |  |  |
| Bluetooth     | Bluetooth<br>Pairing                                                                                                    | Perform the pairing to wirelessly connect the piano and mobile device for "Playing Music Through the Piano's Speakers." (p. 19)                                                                                                    |  |  |
|               | Input/                                                                                                    | Adjusting the Volume of Bluetooth Audio (Input/Bluetooth Vol.)                                                                                                    |  |  |
|               | Bluetooth Vol.                                                                                                    | This is the volume setting for playing music from your mobile device through the piano's speakers. (p. 19)                                                                                                    |  |  |
|               |                                                                                                    | 0–10                                                                                                    |  |  |
|               | Bluetooth ID                                                                                                    | If you are using the Bluetooth function in a location where there are multiple pianos, you can assign a separate ID to each piano. (p. 21)                                                                                                    |  |  |
|               |                                                                                                    | 0-99                                                                                                    |  |  |
| Keyboard-rel  | ated settings                                                                                                    |                                                                                                    |  |  |
|               | Dividing the Keyboard for Two People (Twin Piano)                                                                                                    |                                                                                                    |  |  |
|               | You can divide the keyboard into left and right areas so that two people can play the same range of pitches. One person can play a model performance, and the other person can practice along with that model performance. You can also change the wa (Mode) in which notes are sounded in Twin Piano. |                                                                                                    |  |  |
|               | * If you select                                                                                                    | a sound from the [Piano] button, it sounds different than usual.                                                                                                    |  |  |
|               | Off                                                                                                    | The same keyboard setting as a conventional acoustic piano.                                                                                                    |  |  |
| Twin Piano    |                                                                                                    | To select the mode for Twin Piano, select "On" in the Twin Piano screen of function mode, and then perform the following procedure.                                                                                                    |  |  |
|               | On                                                                                                    | (1) Press the [ $\mathfrak{D}$ ] button twice to access the "Twin Piano" screen $\rightarrow$ (2) Press the [ $\mathfrak{L}$ ] knob to make "-""+"<br>appear at the left and right of "Tone" in the screen $\rightarrow$ (3) Turn the [ $\mathfrak{L}$ ] knob toward the right to access<br>the "Mode" screen $\rightarrow$ (4) Press the [ $\mathfrak{L}$ ] knob to confirm, and turn the [ $\mathfrak{L}$ ] knob to select either "Pair" or<br>"Individual" |  |  |
|               |                                                                                                    | Notes played in the right area are louder in the right speaker; notes played in the left area                                                                                                    |  |  |

|  |  | Pair | Notes played in the right area are louder in the right speaker; notes played in the left area are louder in the left speaker.             |
|--|--|------|----------------------------------------------------------------------------------------------------|
|  |  |      | Notes played in the right area are heard only from the right speaker; notes played in the left area are heard only from the left speaker. |
|  |  |      | On the HP704, you won't hear the other person's performance if you're using headphones                                                    |

#### Song playback settings

| Song<br>Transpose  | Transposing the Pitch of the Song Playback (Song Transpose)                                                                                               |  |  |  |  |
|--------------------|----------------------------------------------------------------------------------------------------|--|--|--|--|
|                    | You can transpose the song playback in semitone steps. (p. 12)                                                                                            |  |  |  |  |
|                    | -12-0-+12                                                                                                    |  |  |  |  |
| Song Volume<br>SMF | Adjusting the Song (SMF) Volume (Song Volume SMF)                                                                                                    |  |  |  |  |
|                    | This setting adjusts the volume of your keyboard performance while a song plays back. This adjusts the volume of the song (SMF data) that is played back. |  |  |  |  |
|                    | 0–10                                                                                                    |  |  |  |  |

| Indication           | Value                                                                                                    | Explanation                                                                                                    |  |  |  |
|----------------------|----------------------------------------------------------------------------------------------------|----------------------------------------------------------------------------------------------------|--|--|--|
| Song Volume          | Adjusting                                                                                                    | the Song (Audio) Volume (Song Volume Audio)                                                                                                    |  |  |  |
| Audio                |                                                                                                    | usts the volume of your keyboard performance while a song plays back. This adjusts the volume of the song<br>at is played back.                                                                                                    |  |  |  |
| Input/               | Adjusting                                                                                                    | the Volume of an Audio Playback Device (Input/Bluetooth Vol.)                                                                                                    |  |  |  |
| Bluetooth<br>Vol.    | playback device                                                                                                    | usts the volume of your keyboard performance while a song plays back. You can adjust the volume of an audio<br>e that's connected to the Input jacks.                                                                                                    |  |  |  |
|                      | 0-10                                                                                                    |                                                                                                    |  |  |  |
|                      | Specifying                                                                                                    | g the Keyboard Tone for Song (SMF) Playback (SMF Play Mode)                                                                                                    |  |  |  |
|                      | setting. This de                                                                                                    | ccifies the tone that you play on the keyboard while a song is playing back. Normally you will use the "Auto-Select"<br>termines whether the setting that is most suitable for the internal song or most suitable for external data is<br>you play back a song whose file format is SMF. |  |  |  |
| SMF Play             |                                                                                                    | ritch the SMF Play Mode by holding down the [>/=] button and turning the [ $\pm$ ] knob.                                                                                                    |  |  |  |
| Mode                 |                                                                                                    | ayback mode is set to "External" some effects are not applied to the sound, meaning that the tonal character might hen you usually play the keyboard.                                                                                                    |  |  |  |
|                      | Auto-Select                                                                                                    | Either "Internal" or "External" is selected automatically depending on the song that you play back.                                                                                                    |  |  |  |
|                      | Internal                                                                                                    | When you play back a song, the tone that you play from the keyboard changes to the tone that is saved in the song. This is recommended when you play back an internal song or a song that you recorded on this piano.                                                                    |  |  |  |
|                      | External                                                                                                    | The tone that you play from the keyboard does not change when you play back a song.                                                                                                    |  |  |  |
|                      |                                                                                                    | This is recommended when you play back external data such as commercially available music data.                                                                                                    |  |  |  |
| Recording-rela       |                                                                                                    |                                                                                                    |  |  |  |
|                      |                                                                                                    | you record in two different modes. You can choose whether to record as SMF or as audio.                                                                                                    |  |  |  |
|                      | MEMO<br>You can also sw                                                                                                    | ritch recording modes by holding down the [●] button and turning the [生] knob.                                                                                                    |  |  |  |
| Recording<br>Mode    | SMF                                                                                                    | Your performance is recorded to "Internal Memory" and played back on the piano. You can overdub your left-<br>hand performance onto your right-hand performance, and then listen to the playback of both hands together.<br>(p. 13)                                                      |  |  |  |
|                      | Audio                                                                                                    | Your performance is recorded to a USB flash drive as audio data. You can listen to your recorded piano performance on a computer or audio player, use it to create a CD, or publish it on the internet. (p. 15)                                                                          |  |  |  |
| Delete Song          | Deletes a song                                                                                                    | that was saved in the piano's internal memory or on a USB flash drive. (p. 13)                                                                                                    |  |  |  |
| Rename<br>Song       | Renames a save                                                                                                    | ed song. (p. 13)                                                                                                    |  |  |  |
| Copy Song            |                                                                                                    | e been saved in internal memory can be copied to USB flash drive. Alternatively, songs stored on a USB flash drive<br>o internal memory. (p. 14)                                                                                                    |  |  |  |
| Count-in             |                                                                                                    | e the number of measures that are sounded as a count before song playback or recording begins.                                                                                                    |  |  |  |
| Measure              | 1 Measure, 2 M                                                                                                    | easures                                                                                                    |  |  |  |
| Pedal-related        | settings                                                                                                    |                                                                                                    |  |  |  |
|                      | Changing                                                                                                    | How the Pedal Effects Are Applied (Damper Pedal Part)                                                                                                    |  |  |  |
| Damper<br>Pedal Part | When you press the right pedal while using Dual Play or Split Play (p. 10), the pedal effect is applied to both tones, but you can choose the tone to which the effect is applied. |                                                                                                    |  |  |  |
| reddri dre           | Right & Left                                                                                                    | All enabled                                                                                                    |  |  |  |
|                      | Right                                                                                                    | Applied only to the Tone 1 (in dual mode)/Right-hand Tone (in split mode)                                                                                                    |  |  |  |
|                      | Left                                                                                                    | Applied only to the Tone 2 (in dual mode)/Left-hand Tone (in split mode)                                                                                                    |  |  |  |
|                      | Changing                                                                                                    | How the Pedals Work (Center Pedal)                                                                                                    |  |  |  |
| Center Pedal         |                                                                                                    | on the power, the center pedal functions as the sostenuto pedal (p. 7). You can change the function of the<br>ty of other operations. By assigning a function to the pedal, you can instantly change a setting by pressing the<br>1 perform.                                             |  |  |  |
|                      | Sostenuto                                                                                                    | The pedal functions as a sostenuto pedal.                                                                                                    |  |  |  |
|                      | Play/Stop                                                                                                    | The pedal has the same function as the $[\blacktriangleright/\blacksquare]$ button.                                                                                                    |  |  |  |
|                      | Layer                                                                                                    | Pressing the pedal will layer on Tone 2, used for Dual Play.  * This is available only when using Dual Play.                                                                                                    |  |  |  |
|                      |                                                                                                    |                                                                                                    |  |  |  |

Deutsch

| Indication           | Value                                                                                                    | Explanation                                                                                                    |  |  |
|----------------------|----------------------------------------------------------------------------------------------------|----------------------------------------------------------------------------------------------------|--|--|
|                      | Changing                                                                                                    | the Effect of the Pedal (Left Pedal)                                                                                                    |  |  |
| Left Pedal           | · ·                                                                                                    | on the power, the left pedal functions as a soft pedal (p. 7). You can change the function of the pedal to a operations. By assigning a function to the pedal, you can instantly change a setting by pressing the pedal while  |  |  |
|                      | Soft                                                                                                    | The pedal functions as a soft pedal.                                                                                                    |  |  |
|                      | Play/Stop                                                                                                    | The pedal has the same function as the [►/■] button.                                                                                                    |  |  |
|                      | Layer                                                                                                    | Pressing the pedal will layer on Tone 2, used for Dual Play.                                                                                                    |  |  |
|                      | You can assign registration.                                                                                                    | * This is available only when using Dual Play.<br>a pedal to successively switch registrations (p. 8). Each time you press the pedal, you will switch to the next                                                              |  |  |
|                      | * Pedal function                                                                                                    | on settings take priority in the following order: "Reg. Pedal Shift" $\rightarrow$ "Center/Left Pedal."                                                                                                    |  |  |
| Reg. Pedal           | Off                                                                                                    | Pressing the pedal does not change the registration.                                                                                                    |  |  |
| Shift                | Left Pedal                                                                                                    | The soft pedal can be used only for switching registrations. In this case, the function assigned to the soft pedal cannot be used.                                                                                             |  |  |
|                      | Center Pedal                                                                                                    | The sostenuto pedal can be used only for switching registrations. In this case, the function assigned to the sostenuto pedal cannot be used.                                                                                   |  |  |
| MIDI-related s       | ettings                                                                                                    |                                                                                                    |  |  |
|                      | Preventin                                                                                                    | g Doubled Notes When Connected to a Sequencer (Local Control)                                                                                                    |  |  |
|                      | When you have                                                                                                    | a MIDI sequencer connected via USB, set this parameter to Local Off.                                                                                                    |  |  |
| Local Control        | Since most seq                                                                                                    | uencers have their Thru function turned on, notes you play on the keyboard may be sounded in duplicate, or<br>p prevent this, you can enable the "Local Off" setting so that the keyboard and internal sound generator will be |  |  |
|                      | Off                                                                                                    | Local Control is off.<br>The keyboard is disconnected from the internal sound generator. Playing the keyboard will not produce sound.                                                                                          |  |  |
|                      | -                                                                                                    | Local Control is on.                                                                                                    |  |  |
|                      | On                                                                                                    | The keyboard is connected to the internal sound generator.                                                                                                    |  |  |
|                      | <b>MIDI Trans</b>                                                                                                    | smit Channel Settings (MIDI Transmit Ch.)                                                                                                    |  |  |
| MIDI<br>Transmit Ch. | This setting specifies the MIDI channel on which the unit will transmit.<br>This unit will receive all sixteen channels (1–16).                                                                                     |                                                                                                    |  |  |
| Overall operat       | Off, 1–16<br>ion settings                                                                                                    |                                                                                                    |  |  |
|                      | Changing the Language Displayed in the Screen (Language)                                                                                                    |                                                                                                    |  |  |
| Language             | You can change<br>English, Japane                                                                                                    | e the language that is displayed in the screen. ese                                                                                                    |  |  |
| Display              | Adjusting the Brightness of the Display (Display Contrast)                                                                                                    |                                                                                                    |  |  |
| Contrast             | You can adjust the brightness of the piano's display.<br>1–10                                                                                                    |                                                                                                    |  |  |
|                      | Specifying the Time Until the Operating Panel Is Dimmed (Screen Saver)                                                                                                    |                                                                                                    |  |  |
| Screen Saver         | If no operations are performed for a specific length of time, the operating panel's button LEDs and display are dimmed.<br>You can specify the time until they are dimmed.<br>Off, 30 sec., 1 min., 5 min., 10 min. |                                                                                                    |  |  |
|                      | Specifying                                                                                                    | g a Maximum Volume (Volume Limit)                                                                                                    |  |  |
| Volume Limit         | MEMO                                                                                                    | r a maximum volume value. This lets you prevent loud sound from being produced unintentionally.<br>t the volume limit by holding down the [40] knob and turning the [초] knob.                                                  |  |  |
|                      | 20, 40, 60, 80,1                                                                                                    | 00                                                                                                    |  |  |

| Indication             | Value                                                                                                    | Explanation                                                                                                    |  |  |
|------------------------|----------------------------------------------------------------------------------------------------|----------------------------------------------------------------------------------------------------|--|--|
| Power Off by           | Turning O                                                                                                    | ff the Power When You Close the Keyboard Cover (Power Off by the Lid)                                                                                                    |  |  |
|                        | You can choose whether the power turns off when you close the keyboard cover.                                            |                                                                                                    |  |  |
| the Lid                |                                                                                                    | The power does not turn off when you close the keyboard cover. To turn off the power, press the [ $\oplus$ ] button.                                                                                                  |  |  |
|                        | Ineffective                                                                                                    | * If Auto Off is specified, the power automatically turns off when a certain length of time has elapsed after you stop playing or operating the instrument.                                                           |  |  |
|                        | Effective                                                                                                    | The power turns off when you close the keyboard cover.                                                                                                    |  |  |
|                        | Making th                                                                                                    | e Power Automatically Turn off After a Time (Auto Off)                                                                                                    |  |  |
| Auto Off               |                                                                                                    | y settings, the unit's power will automatically be switched off 30 minutes after you stop playing or operating the<br>'t want the power to turn off automatically, change the "Auto Off" setting to "Off" as follows. |  |  |
|                        | Off, 10, 30, 240 (min)                                                                                                   |                                                                                                    |  |  |
|                        | Saving Se                                                                                                    | ttings Automatically (Auto Memory Backup)                                                                                                    |  |  |
| Auto                   | You can make s                                                                                                    | ettings be saved automatically so that the settings will not change when you turn the power off and on again.                                                                                                    |  |  |
| Memory<br>Backup       | Off                                                                                                    | Settings are not saved. When you turn the power off and on again, settings will return to their default values.                                                                                                    |  |  |
| Баскир                 | On                                                                                                    | The settings are saved automatically. This is convenient, since you don't need to make the settings each time you turn on the power.                                                                                  |  |  |
|                        |                                                                                                    | For details on the settings that are saved, refer to "Settings that are saved by "Auto Memory Backup"" (p. 28).                                                                                                    |  |  |
| Registration<br>Export | You can save al                                                                                                    | registrations held in registration memory into a registration set on a USB flash drive. (p. 9)                                                                                                    |  |  |
| Registration<br>Import | Loads a registration set from the USB flash drive into the piano's [Registration] button. (p. 9)                         |                                                                                                    |  |  |
| Piano Setup<br>Export  | You can save your own piano settings in a USB flash drive, or load them into the other digital piano. (p. 22)            |                                                                                                    |  |  |
| Piano Setup<br>Import  | * Settings can be loaded only into another piano of the same model.                                                      |                                                                                                    |  |  |
| Format<br>Media        | All files saved in the piano's internal memory or on a USB flash drive (sold separately) can be deleted. (p. 23)         |                                                                                                    |  |  |
| Factory Reset          | Settings saved                                                                                                    | in the piano can be returned to their factory-set state. (p. 23)                                                                                                    |  |  |
|                        | Displays the ve                                                                                                    | rsion of the unit's system program.                                                                                                    |  |  |
| Version                | If a new system program becomes available, it can be used to update your piano. For details, refer to the following URL. |                                                                                                    |  |  |
|                        | http://www.roland.com/support/ Enter the model name → refer to "Updater and Driver"                                      |                                                                                                    |  |  |

## Settings Saved Even If the Power Is Turned Off

This piano remembers the "settings that are saved automatically" even when the power is turned off and then on again. If you set the "Auto Memory Backup" setting, the settings saved by "auto memory backup" are also saved. Other settings return to their default values when you turn the power off and on again.

### Settings that are saved automatically

This piano automatically saves the following settings. These settings are remembered even if the power is turned off.

| Setting              | Page  |
|----------------------|-------|
| Speaker volume       | p. 6  |
| Headphone volume     | р. 7  |
| Bluetooth On/Off     | p. 24 |
| Bluetooth ID         | p. 24 |
| Power Off by the Lid | p. 27 |
| Auto Off             | p. 27 |

## Settings that are saved by "Auto Memory Backup"

If the "Auto Memory Backup" function (p. 27) is on, the following settings are saved.

| Setting                            | Page  |
|------------------------------------|-------|
| Key Touch                          | p. 16 |
| Ambience                           | p. 16 |
| Headphones 3D Ambience             | p. 16 |
| Brilliance                         | p. 16 |
| Master Tuning                      | p. 16 |
| Temperament                        | p. 17 |
| Temperament Key                    | p. 17 |
| Hammer Response                    | p. 17 |
| Balance (Split, Dual)              | p. 10 |
| Metronome (volume, tone, downbeat) | p. 11 |
| Twin Piano Mode                    | p. 24 |
| Input/Bluetooth Vol.               | p. 24 |
| SMF Play Mode                      | p. 25 |
| Damper Pedal Part                  | p. 25 |
| Reg. Pedal Shift                   | p. 26 |
| MIDI Transmit Ch.                  | p. 26 |
| Language                           | p. 26 |
| Display Contrast                   | p. 26 |
| Screen Saver                       | p. 26 |
| Volume Limit                       | p. 26 |

### Disabling the buttons (Panel Lock)

To prevent settings from being accidentally changed while you perform, you can disable all buttons other than the [0] button and the [-10] knob.

| Lock the panel   | Hold down the [ $\diamondsuit$ ] button until the screen shows the " $\stackrel{\bullet}{=}$ " symbol. |
|------------------|----------------------------------------------------------------------------------------------------|
| Unlock the panel | Hold down the [🎝] button until the " 🔒 " symbol disappears.                                            |

# G Troubleshooting

| Problem                                                                                   | Items to check                                                                                                    | Cause/Action                                                                                                    | Page  |            |
|-------------------------------------------------------------------------------------------|----------------------------------------------------------------------------------------------------|----------------------------------------------------------------------------------------------------|-------|------------|
| Problems with the piano's                                                                 | sound                                                                                                    |                                                                                                    |       |            |
|                                                                                           | Is the volume turned down?                                                                                                    | Raise the volume.                                                                                                    | р. б  |            |
| No sound                                                                                  | Could headphones or an adaptor plug be inserted in the Phones jack?                                                                                                    | If headphones or an adaptor plug are inserted in the headphones jack, sound is not output from the speakers.                                  | -     |            |
| No Sound                                                                                  | If you want sound to be produced from                                                                                                    | m headphones or external speakers, is the device connected correctly?                                                                         | p. 4  | En         |
|                                                                                           | Could the "Local Control" setting be turned "Off"?                                                                                                    | In function mode, turn the "Local Control" setting "On."                                                                                      | p. 26 | English    |
|                                                                                           | Could you have made Transpose settings?                                                                                                    | Press the [Transpose] button to cancel transposition.                                                                                         | p. 11 |            |
| Pitch of the keyboard or                                                                  | Is the Master Tune setting appropriate?                                                                                                    | When shipped from the factory, the reference pitch is set to "442.0<br>Hz." Check the "Master Tuning" setting of the Piano Designer function. | p. 16 |            |
| song is incorrect                                                                         | Is the setting for the Temperament correct?                                                                                                    | When shipped from the factory, the tuning is set to "Equal temperament." Check the "Temperament" setting of the Piano Designer function.      | p. 17 | Deutsch    |
|                                                                                           | Is the Single Note Tuning setting appropriate?                                                                                                    | Check the Piano Designer function's "Single Note settings."                                                                                   | p. 18 | Ъ          |
|                                                                                           | Could "Dual Play" be specified, so that two tones are layered?                                                                                                    | Press the [Split/Dual] button several times to make it go dark, exiting Dual Play.                                                            | p. 10 |            |
| Sounds are heard twice<br>(doubled) when the<br>keyboard is played                        | Could the piano be connected to an                                                                                                    | If you don't want the piano to be played from another sound module, set your music production software's "soft thru" setting to "Off."        | -     | Ţ          |
| keybourd is pluyed                                                                        | external sequencer?                                                                                                    | If the function mode "Local Control" setting is "On," turn the "Local Control" setting "Off."                                                 | p. 26 | Français   |
| Reverberation remains<br>even if you defeat the<br>Ambience effect                        | Even if the Ambience effect is off,<br>the acoustic piano's own resonance<br>remains.                                                                                                    | You can also reduce the resonance by lowering the "Cabinet<br>Resonance" value of the Piano Designer function.                                | p. 18 |            |
| The sound of the higher<br>notes suddenly changes<br>from a certain key                   |                                                                                                    | n acoustic piano, and is not a malfunction.<br>a change in the number of strings per key or a transition from wound                           | -     | Ita        |
| When you press a key,<br>the sound of a note you<br>didn't press is also faintly<br>heard | In some cases, a note you play<br>might cause a different note (whose<br>frequency is an integer multiple of<br>the first note) to resonate, producing<br>the sensation that the sound has<br>changed; this is not a malfunction. | Lower the Piano Designer's "Full Scale String Res." value, or turn it off.                                                                    | p. 18 | Italiano   |
|                                                                                           | If you don't hear it through headpho                                                                                                    | nes:                                                                                                    |       |            |
|                                                                                           | It may be that the piano has malfunctioned. Please contact your dealer or a Roland customer service center.                                                                                                    |                                                                                                    |       | L.         |
| High-pitched ringing is                                                                   | If you also hear it through headphones:<br>To decrease the metallic ringing, adjust the following settings.<br>• Ambience (p. 16)                                                                                                 |                                                                                                    |       | Español    |
| heard                                                                                     |                                                                                                    |                                                                                                    |       | ြ ဂ်       |
|                                                                                           |                                                                                                    |                                                                                                    |       |            |
|                                                                                           | Full Scale String Res. (p. 18)                                                                                                    |                                                                                                    |       |            |
|                                                                                           | Could the volume be set to maximum?                                                                                                    | If the volume is at the maximum, the sound might be distorted depending on how you play the piano. If this occurs, lower the volume.          | р. б  |            |
|                                                                                           | If you also hear it through headphones:                                                                                                    |                                                                                                    |       | Português  |
| Low notes sound wrong,<br>or are buzzy                                                    | It may be that the piano has malfunctioned. Please contact your dealer or a Roland customer service center.                                                                                                    |                                                                                                    |       | gu         |
|                                                                                           | If you don't hear it through headphones:                                                                                                    |                                                                                                    |       | llês       |
|                                                                                           | Objects near the piano are resonating because of the high volume of sound coming from the speakers. You can take the following measures to minimize resonances.                                                                   |                                                                                                    |       |            |
|                                                                                           | <ul> <li>Keep the volume down.</li> <li>Locate the speakers 10–15 cm (4–6 inch) away from walls or other surfaces.</li> </ul>                                                                                                    |                                                                                                    |       |            |
|                                                                                           |                                                                                                    |                                                                                                    |       | z          |
|                                                                                           | Move away from the objects that are resonating.                                                                                                    |                                                                                                    |       | led        |
| The sound is heard<br>differently depending on<br>the tone settings                       | When using "Dual play" which layers two tones, or "Split play" which produces different tones in the left-                                                                                                    |                                                                                                    | -     | Nederlands |

### Troubleshooting

| Problem                                                                                                    | Items to check                                                                                                    | Cause/Action                                                                                                    | Page  |
|----------------------------------------------------------------------------------------------------|----------------------------------------------------------------------------------------------------|----------------------------------------------------------------------------------------------------|-------|
| Problems with the pedals                                                                                                |                                                                                                    |                                                                                                    |       |
| Unusual sound is heard<br>when you press the pedal                                                                      | Could the adjuster located under<br>the pedal not be in contact with the<br>floor?                                              | The adjuster may have loosened as you used the pedal. Lower the adjuster so that it contacts the floor. If you are using the piano on carpet, lower the adjuster so that it presses strongly against the floor.                                                 | p. 7  |
|                                                                                                    | Is the pedal connected correctly?                                                                                               | Check the pedal jack located on the back of the piano.                                                                                                    | p. 5  |
|                                                                                                    | Could you have disconnected or connected the pedal cord while the power was on?                                                 | If you disconnect the pedal cord while the piano is powered-on, the<br>pedal effect might remain applied. Connect or disconnect the pedal<br>cord while the piano is powered off.                                                                               | _     |
| Pedal does not work, or is                                                                                              | Could you have changed the way in which the pedal effect is applied?                                                            | If the right pedal part is set to "Right," it applies only to the right-hand tone; if set to "Left," it applies only to the left-hand tone.                                                                                                    | p. 25 |
| "stuck"                                                                                                    | Could Twin Piano be turned on?                                                                                                  | If Twin Piano is on, the right pedal will affect only the right-hand keyboard zone and the left pedal will affect only the left-hand keyboard zone.                                                                                                    | -     |
|                                                                                                    | Could you have changed the function of the pedal?                                                                               | If the function of the sostenuto pedal (center pedal) or the soft<br>pedal (left pedal) have been changed, they will not operate as the<br>sostenuto pedal or the soft pedal. Restore the settings of the "Center<br>Pedal Function" and "Left Pedal Function." | p. 25 |
| Problems with song playba                                                                                               | ack                                                                                                    |                                                                                                    |       |
| Only the sound of a particular instrument in a song does not play                                                       | When you press the [Part] button,<br>are there parts (Right, Left, Accomp)<br>that are unlit in the screen?                     | Parts that are not shown in the screen do not sound. Select an unlit part to highlight it so that it produces sound.                                                                                                    | p. 12 |
| Song volume is inaudible or too low                                                                                     | Could the Song volume be set too<br>low?                                                                                        | Depending on the data format of the song, raise the "Song Volume<br>SMF" or "Song Volume AUDIO" value.                                                                                                    | p. 24 |
| Changing the "Song<br>Volume" does not change<br>the volume.                                                            | Could the SMF Play Mode be set to<br>"Internal"?                                                                                | Set the SMF Play Mode to "External."                                                                                                    | p. 25 |
| The selected sound<br>changes when you play<br>back a song                                                              | Could the SMF Play Mode be set to<br>"Internal"?                                                                                | Set the SMF Play Mode to "External."                                                                                                    | p. 25 |
| Can't play back a song<br>saved in USB flash drive                                                                      | Is the file extension ".WAV" or ".MP3"<br>or ".MID"?                                                                            | This piano can play back three types of file: WAVE format or MP3 format audio files, and MIDI files.                                                                                                    | -     |
| Names of songs saved<br>on the USB flash drive do<br>not appear in the screen                                           | Does the file have a ".MID" extension?<br>Could the song name information<br>in the file be blank or consist only of<br>spaces? | Song names can be shown in the screen only for files that have a ".MID" extension. If the song name information in the file is blank or consists only of spaces, the song name is not shown in the piano screen.                                                | _     |
| Problems with recording                                                                                                 |                                                                                                    |                                                                                                    |       |
| Can't record                                                                                                    | When you press the [Part] button, is the part to be recorded blinking in the screen?                                            | Select the part in the screen that you want to record, so that it blinks.                                                                                                    | p. 14 |
| Can't record audio                                                                                                    | Is a USB flash drive connected to the USB Memory port?                                                                          | Audio recording cannot be performed unless a USB flash drive is connected.                                                                                                    | -     |
| Volume differs between<br>recording and playback                                                                        | Could the Song Volume be set too<br>low?                                                                                        | Depending on the data format of the song, raise the "Song Volume SMF" or "Song Volume AUDIO" value.                                                                                                    | p. 24 |
| The tonal character of the                                                                                              |                                                                                                    | Some of the Piano Designer settings might not be reproduced when you play back a song.                                                                                                    | -     |
| piano changes when you<br>record                                                                                        | Could you be playing back a song<br>that you audio-recorded to an USB<br>flash drive?                                           | If you want to record with the same tonal character as when you play<br>the keyboard, record your performance as SMF.                                                                                                    | -     |
| Other problems                                                                                                    |                                                                                                    |                                                                                                    | 1     |
| Even though you're using<br>headphones to mute the<br>sound, a thumping sound<br>is heard when you play<br>the keyboard | The keyboard of this piano is designed to simulate the mechanism of an acoustic piano. Even on an acoustic                      |                                                                                                    | -     |
| Power turns off on its<br>own                                                                                           | Could you have made settings so<br>that the power automatically turns<br>off when the piano has not been<br>used for a time?    | If you don't need the power to turn off automatically, turn the Auto<br>Off setting "Off."                                                                                                    | p. 27 |
| Power turns on<br>unexpectedly                                                                                          | This unit powers-on when you open t<br>cover.                                                                                   | he keyboard cover, and powers-off when you close the keyboard                                                                                                    | p. 6  |

### Troubleshooting

| Problem                                        | Items to check                                                                          | Cause/Action                        | Page  |
|------------------------------------------------|-----------------------------------------------------------------------------------------|-------------------------------------|-------|
| Power does not turn on                         | Is the AC adaptor connected correctly                                                   | ?                                   | p. 5  |
| The buttons of the operating panel do not work | Could you have enabled the "Panel<br>Lock" setting to prevent inadvertent<br>operation? | Disengage the "Panel Lock" setting. | p. 28 |
| The volume level of the                        | Could the volume of the connected d                                                     | evice be turned down?               | -     |
| unit connected to Input<br>jack is too low     | Could "Input/Bluetooth Vol." be lowere                                                  | ed?                                 | p. 25 |

English

# § Error Messages

| Indication | Meaning                                                                                                    |
|------------|----------------------------------------------------------------------------------------------------|
|            | An error occurred during writing. The USB flash drive may be corrupted.                                                                                                    |
| Error 2    | Insert other USB flash drive and try again. Alternatively, you can initialize the USB flash drive ("Initializing the Memory (Format Media)" (p. 23)).                       |
|            | The internal memory might be damaged. Format the internal memory ("Initializing the Memory (Format Media)" (p. 23)).                                                        |
| Error 10   | No USB flash drive is inserted. Insert the USB flash drive and try again.                                                                                                   |
| Error 10   | The internal memory might be damaged. Format the internal memory ("Initializing the Memory (Format Media)" (p. 23)).                                                        |
| F          | There is not sufficient free memory in the save destination.                                                                                                    |
| Error 11   | Either insert other USB flash drive or delete unneeded files and try again.                                                                                                 |
|            | An error occurred during reading. The USB flash drive may be corrupted.                                                                                                    |
| Error 14   | Insert other USB flash drive and try again. Alternatively, you can initialize the USB flash drive ("Initializing the Memory (Format Media)" (p. 23)).                       |
|            | The internal memory might be damaged. Format the internal memory ("Initializing the Memory (Format Media)" (p. 23)).                                                        |
| Error 15   | The file is unreadable. The data format is not compatible with the unit.                                                                                                    |
| Error 18   | This audio format is not supported.                                                                                                    |
| EITOT TO   | Use an WAV format (44.1 kHz, 16-bit linear) or MP3 format audio file.                                                                                                    |
| Error 30   | Internal memory capacity of the unit is full.                                                                                                    |
| Error 40   | The unit cannot deal with the excessive MIDI data sent from the external MIDI device.                                                                                       |
| Error 40   | Reduce the amount of MIDI data sent to the unit.                                                                                                    |
| Error 43   | A MIDI transmission error has occurred. Check the connected MIDI device.                                                                                                    |
| Error 51   | There may be a problem with the system. Repeat the procedure from the beginning. If it is not solved after you have tried several times, contact the Roland service center. |
| Error 65   | The USB Memory port was subjected to excessive current. Make sure that there is no problem with the USB flash drive, then turn the power off, then on again.                |

## JSING THE UNIT SAFELY

### INSTRUCTIONS FOR THE PREVENTION OF FIRE, ELECTRIC SHOCK, OR INJURY TO PERSONS

#### About A WARNING and A CAUTION Notices

| <b>≜</b> WARNING | Used for instructions intended to alert the user to the risk of death or severe injury should the unit be used improperly.                                            |
|------------------|----------------------------------------------------------------------------------------------------|
|                  | Used for instructions intended to alert the<br>user to the risk of injury or material<br>damage should the unit be used<br>improperly.                                |
| A CAUTION        | * Material damage refers to damage or<br>other adverse effects caused with<br>respect to the home and all its<br>furnishings, as well to domestic animals<br>or pets. |

#### About the Symbols

|   | The $\triangle$ symbol alerts the user to important instructions or warnings. The specific meaning of the symbol is determined by the design contained within the triangle. In the case of the symbol at left, it is used for general cautions, warnings, or alerts to danger. |
|---|----------------------------------------------------------------------------------------------------|
|   | The Symbol alerts the user to items that must never be carried out (are forbidden). The specific thing that must not be done is indicated by the design contained within the circle. In the case of the symbol at left, it means that the unit must never be disassembled.     |
| æ | The symbol alerts the user to things that must be carried out. The specific thing that must be done is indicated by the design contained within the circle. In the case of the symbol at left, it means that the power-cord plug must be unplugged from the outlet.            |

#### **ALWAYS OBSERVE THE FOLLOWING**

### WARNING

#### Concerning the Auto Off function

The power to this unit will be turned off automatically after a predetermined amount of time

has passed since it was last used for playing music, or its buttons or controls were operated (Auto Off function). If you do not want the power to be turned off automatically, disengage the Auto Off function (p. 27).

#### Use only the supplied AC adaptor and the correct voltage

Be sure to use only the AC adaptor supplied with the unit. Also, make sure the line voltage at the installation matches the input

voltage specified on the AC adaptor's body. Other AC adaptors may use a different polarity, or be designed for a different voltage, so their use could result in damage, malfunction, or electric shock.

#### Use only the supplied power cord

Use only the attached power cord. Also, the supplied power cord must not be used with any other device.

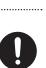

## CAUTION

#### Cautions when moving this unit

If you need to move the instrument, take note of the precautions listed below. At least two persons are required to safely lift and move the unit. It should be handled carefully, all the while keeping it level. Make sure to have a firm grip, to protect yourself from injury and the instrument from damage.

- Make sure that the power is off.
- Check to make sure the screws securing the unit to the stand have not become loose. Fasten them again securely whenever you notice any loosening.
- · Disconnect the power cord.
- · Disconnect all cords coming from external devices.
- Raise the adjusters on the stand (p. 7).
- Close the lid.
- Remove the music stand (HP702 only).
- Fold down the music stand (HP704 only).

#### Take care so as not to get fingers pinched

When handling the following moving parts, take care so as not to get fingers, toes, etc., pinched. Whenever a child uses the unit, an adult should be on hand to provide supervision and guidance.

- Keyboard Cover (p. 6)
- Music Rest (p. 6)
- Pedals (p. 7).

## CAUTION

#### Precautions concerning use of bench

When using the bench, please observe the following points:

- Do not use the bench as a toy, or as a stepping stool.
- Do not allow two or more persons to sit on the bench.
- Do not adjust the height while sitting on the bench.
- · Do not sit on the bench if the bolts holding the bench legs are loose. (If the bolts are loose, immediately re-tighten them using the supplied tool.)
- Never insert your hand into the gap (the metal height adjustment mechanism) under the seat lid. Doing so may cause your hand to be pinched or injured.

.....

#### ..... Keep small items out of the reach of children

To prevent accidental ingestion of the parts listed below, always keep them out of the reach of small children.

Included Parts

Screws

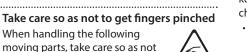

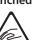

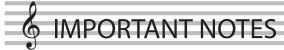

#### **Power Supply**

 Place the AC adaptor so the side with the indicator faces upwards. The indicator will light when you plug the AC adaptor into an AC outlet.

#### Placement

- Do not allow lighting devices that normally are used while their light source is very close to the unit (such as a piano light), or powerful spotlights to shine upon the same area of the unit for extended periods of time. Excessive heat can deform or discolor the unit.
- Do not allow objects to remain on top of the keyboard. This can be the cause of malfunction, such as keys ceasing to produce sound.

#### Maintenance

• The Pedals of this unit are made of brass. Brass eventually darkens as the result of the natural oxidization process. If the brass becomes tarnished, polish it using commercially available metal polisher.

#### Concerning the Care of the Unit (Mirror Finish)

- The surface of this unit has been polished so as to create a high-gloss, mirror-like finish. Since this beautiful finish is as delicate as that of the highest quality, wood-crafted furniture, it needs to be cared for at regular intervals. Please make sure to observe the following when caring for the unit.
  - For routine care, gently clean the surface using a soft cloth or a piano-use feather duster. You must avoid applying any force, since even the tiniest particles of sand or grit can produce scratches if you wipe too hard.
  - If the finish loses its luster, use a soft cloth dampened with some polishing liquid to evenly wipe the surface of the unit.
  - Avoid using detergents or other cleaners, as they can cause the surface finish to deteriorate. This may lead to the formation of cracks or other imperfections. Also, do not use chemically-enhanced cleaning cloths.
- Precautions concerning the use of polishing agents
  - Refer to the instructions that came with the polishing agent for instructions on its proper use.
  - Use only polishing agents that are designed specifically for use on the mirror finishes of pianos. By using any other product, you risk causing scratches, deformation, discoloration, etc. To purchase an appropriate product, please consult the nearest musical instrument store.
  - Use the product only on the portions of this unit that have a mirror-like finish, and using an even touch, apply it equally over the entire surface. If you apply more force in one place over another, you risk losing some of the luster of the finish.
  - Store in a location that is out of the reach of small children. If accidentally ingested, induce vomiting immediately. Then, see a doctor to obtain a diagnosis.

#### (Other than Mirror Finish)

 To clean the unit, use a dry, soft cloth; or one that is slightly dampened. Try to wipe the entire surface using an equal amount of strength, moving the cloth along with the grain of the wood. Rubbing too hard in the same area can damage the finish.

#### Care of the Keyboard

- Do not write on the keyboard with any pen or other implement, and do not stamp or place any marking on the instrument. Ink will seep into the surface lines and become unremovable.
- Do not affix stickers on the keyboard. You may be unable to remove stickers that use strong adhesives, and the adhesive may cause discoloration.
- To remove stubborn dirt, use a commercially available keyboard cleaner that does not contain abrasives. Start by wiping lightly. If the dirt does not come off, wipe using gradually increasing amounts of pressure while taking care not to scratch the keys.

#### **Repairs and Data**

• Before sending the unit away for repairs, be sure to make a backup of the data stored within it; or you may prefer to write down the needed information. Although we will do our utmost to preserve the data stored in your unit when we carry out repairs, in some cases, such as when the memory section is physically damaged, restoration of the stored content may be impossible. Roland assumes no liability concerning the restoration of any stored content that has been lost.

#### **Additional Precautions**

- Any data stored within the unit can be lost as the result of equipment failure, incorrect operation, etc. To protect yourself against the irretrievable loss of data, try to make a habit of creating regular backups of the data you've stored in the unit.
- Roland assumes no liability concerning the restoration of any stored content that has been lost.
- Never strike or apply strong pressure to the display.
- The sound of keys being struck and vibrations produced by playing an instrument can be transmitted through a floor or wall to an unexpected extent. Please take care not to cause annoyance to others nearby.
- Do not apply undue force to the music stand while it is in use.
- Do not use connection cables that contain a built-in resistor.

#### **Using External Memories**

- Please observe the following precautions when handling external memory devices. Also, make sure to carefully observe all the precautions that were supplied with the external memory device.
  - Do not remove the device while reading/ writing is in progress.
  - To prevent damage from static electricity, discharge all static electricity from your person before handling the device.

#### Caution Regarding Radio Frequency Emissions

- The following actions may subject you to penalty of law.
  - Disassembling or modifying this device.Removing the certification label affixed to
- the back of this device.
- Using this device in a country other than where it was purchased

#### Intellectual Property Right

- It is forbidden by law to make an audio recording, video recording, copy or revision of a third party's copyrighted work (musical work, video work, broadcast, live performance, or other work), whether in whole or in part, and distribute, sell, lease, perform or broadcast it without the permission of the copyright owner.
- Do not use this product for purposes that could infringe on a copyright held by a third party. We assume no responsibility whatsoever with regard to any infringements of third-party copyrights arising through your use of this product.
- The copyright of content in this product (the sound waveform data, style data, accompaniment patterns, phrase data, audio loops and image data) is reserved by Roland Corporation.
- Purchasers of this product are permitted to utilize said content (except song data such as Demo Songs) for the creating, performing, recording and distributing original musical works.
- Purchasers of this product are NOT permitted to extract said content in original or modified form, for the purpose of distributing recorded medium of said content or making them available on a computer network.
- This product contains eParts integrated software platform of eSOL Co.,Ltd. eParts is a trademark of eSOL Co., Ltd. in Japan.
- The Bluetooth<sup>®</sup> word mark and logos are registered trademarks owned by Bluetooth SIG, Inc. and any use of such marks by Roland is under license.
- This Product uses the Source Code of  $\mu$ T-Kernel under T-License 2.0 granted by the T-Engine Forum (www.tron.org).
- This product is using the Jansson (http:// www.digip.org/jansson/) source code. Copyright © 2009-2016 Petri Lehtinen <petri@digip.org> Released under the MIT license http://opensource.org/licenses/mitlicense.php
- Roland, SuperNATURAL, and Piano Every Day are either registered trademarks or trademarks of Roland Corporation in the United States and/or other countries.
- Company names and product names appearing in this document are registered trademarks or trademarks of their respective owners.

Españo

Português

Nederlands

# 🖕 Tone List

## Piano

| No. | Tone Name     |
|-----|---------------|
| 1   | Concert Piano |
| 2   | Ballad Piano  |
| 3   | Mellow Piano  |
| 4   | Bright Piano  |

## E. Piano

| No. | Tone Name    |
|-----|--------------|
| 1   | 1976SuitCase |
| 2   | Tremolo EP   |
| 3   | Pop EP       |
| 4   | Vintage EP   |
| 5   | FM E.Piano   |
| 6   | EP Belle     |
| 7   | 60's EP      |
| 8   | Clav.        |
| 9   | Stage Phaser |
| 10  | 70's EP      |
| 11  | E.Grand      |

## Strings

| No. | Tone Name     |
|-----|---------------|
| 1   | SymphonicStr1 |
| 2   | Epic Strings  |
| 3   | Rich Strings  |
| 4   | Orchestra Str |
| 5   | Orchestra     |
| 6   | Chamber Winds |
| 7   | Harp          |
| 8   | Violin        |
| 9   | Velo Strings  |
| 10  | Flute         |
| 11  | Cello         |
| 12  | OrchestraBrs  |
| 13  | Pizzicato Str |
| 14  | SymphonicStr2 |
| 15  | Soft Pad      |
| 16  | Magical Piano |
| 17  | Jazz Scat     |
| 18  | A.Bass+Cymbl  |

## Other

| No.   | Tone Name    |  |
|-------|--------------|--|
| Organ |              |  |
| 1     | Pipe Organ   |  |
| 2     | Nason Flt 8' |  |
| 3     | Combo Jz.Org |  |
| 4     | Ballad Organ |  |
| 5     | ChurchOrgan1 |  |
| 6     | ChurchOrgan2 |  |
| 7     | Gospel Spin  |  |
| 8     | Full Stops   |  |

| No.      | Tone Name                |  |
|----------|--------------------------|--|
| 9        | Mellow Bars              |  |
| 10       | Light Organ              |  |
| 11       | Lower Organ              |  |
| 12       | 60's Organ               |  |
| Uprig    |                          |  |
| 13       | Upright Piano            |  |
| 14       | Mellow Upright           |  |
| 15       | Bright Upright           |  |
| 16       | Rock Piano               |  |
| 17       | Ragtime Piano            |  |
| Class    |                          |  |
| 18       | Fortepiano               |  |
| 19       | Mellow Forte             |  |
| 20       | Bright Forte             |  |
| 21       | Harpsichord              |  |
| 22       | Harpsi 8'+4'             |  |
| Do Re    |                          |  |
| 23       | Do Re Mi 1#              |  |
| 24       | Do Re Mi 1b              |  |
| 25       | Do Re Mi 2#              |  |
| 26       | Do Re Mi 2b              |  |
| Drum     |                          |  |
| 27       | STANDARD Set             |  |
| 28       | ROOM Set                 |  |
| 29       | POWER Set                |  |
| 30       | ELEC.Set                 |  |
| 31       | ANALOG Set               |  |
| 32       |                          |  |
| 33       | JAZZ Set<br>BRUSH Set    |  |
| 34       |                          |  |
| 35       | ORCH.Set<br>SFX Set      |  |
| GM2      | SIXSEE                   |  |
| 36       | Piano 1                  |  |
| 37       | Piano 1w                 |  |
| 38       | Piano 1d                 |  |
| 39       | Piano 2                  |  |
| 40       | Piano 2w                 |  |
| 41       | Piano 3                  |  |
| 42       | Piano 3w                 |  |
| 43       | Honky-tonk               |  |
| 44       | Honky-tonk w             |  |
| 45       | E.Piano 1                |  |
| 46       | Detuned EP 1             |  |
| 47       | Vintage EP               |  |
| 48       | 60's E.Piano             |  |
| 49       | E.Piano 2                |  |
| 50       | Detuned EP 2             |  |
| 50       | St.FM EP                 |  |
| 52       | EP Legend                |  |
| 53       | EP Phaser                |  |
| 54       |                          |  |
| 55       | Harpsi.                  |  |
| 55<br>56 | Coupled Hps.<br>Harpsi.w |  |
| 57       |                          |  |
| 57       | Harpsi.o                 |  |
|          | Clav.                    |  |
| 59       | Pulse Clav.              |  |

| No. | Tone Name    |
|-----|--------------|
|     |              |
| 60  | Celesta      |
| 61  | Glockenspiel |
| 62  | Music Box    |
| 63  | Vibraphone   |
| 64  | Vibraphone w |
| 65  | Marimba      |
| 66  | Marimba w    |
| 67  | Xylophone    |
| 68  | TubularBells |
| 69  | Church Bell  |
| 70  | Carillon     |
| 71  | Santur       |
| 72  | Organ 1      |
| 73  | TremoloOrgan |
| 74  | 60's Organ   |
| 75  | Organ 2      |
| 76  | Perc.Organ 1 |
| 77  | Chorus Organ |
| 78  | Perc.Organ 2 |
| 79  | Rock Organ   |
| 80  | Church Org.1 |
| 81  | Church Org.2 |
| 82  | Church Org.3 |
| 83  | Reed Organ   |
| 84  | Puff Organ   |
| 85  | Accordion 1  |
| 86  | Accordion 2  |
| 87  | Harmonica    |
| 88  | Bandoneon    |
| 89  | Nylon-str.Gt |
| 90  | Ukulele      |
| 91  | Nylon Gt o   |
| 92  | Nylon Gt 2   |
| 93  | Steel-str.Gt |
| 94  | 12-str.Gt    |
| 95  | Mandolin     |
| 96  | Steel+Body   |
| 97  | Jazz Guitar  |
| 98  | Hawaiian Gt  |
| 99  | Clean Guitar |
| 100 | Chorus Gt 1  |
| 101 | Mid Tone Gt  |
| 102 | Muted Guitar |
| 103 | Funk Guitar1 |
| 104 | Funk Guitar2 |
| 105 | Chorus Gt 2  |
| 106 | Overdrive Gt |
| 107 | Guitar Pinch |
| 108 | DistortionGt |
| 109 | Gt Feedback1 |
| 110 | Dist.Rhy Gt  |
| 111 | Gt Harmonics |
| 112 | Gt Feedback2 |
| 112 | AcousticBass |
| 113 | FingeredBass |
| 114 | ingereubass  |
| 115 | Finger Slap  |

| No.        | Tone Name        |
|------------|------------------|
| 116        | Picked Bass      |
|            | FretlessBass     |
| 117        |                  |
| 118        | Slap Bass 1      |
| 119        | Slap Bass 2      |
| 120        | Synth Bass 1     |
| 121        | WarmSyn.Bass     |
| 122        | Synth Bass 3     |
| 123        | Clav.Bass        |
| 124        | Hammer Bass      |
| 125        | Synth Bass 2     |
| 126        | Synth Bass 4     |
| 127        | RubberSyn.Bs     |
| 128        | Attack Pulse     |
| 129        | Violin           |
| 130        | Slow Violin      |
| 131        | Viola            |
| 132        | Cello            |
| 133        | Contrabass       |
| 134        | Tremolo Str.     |
| 134        | PizzicatoStr     |
|            |                  |
| 136        | Harp<br>Vang Oin |
| 137        | Yang Qin         |
| 138        | Timpani          |
| 139        | Strings          |
| 140        | Orchestra        |
| 141        | 60's Strings     |
| 142        | Slow Strings     |
| 143        | Syn.Strings1     |
| 144        | Syn.Strings3     |
| 145        | Syn.Strings2     |
| 146        | Choir 1          |
| 147        | Choir 2          |
| 148        | Voice            |
| 149        | Humming          |
| 150        | Synth Voice      |
| 151        | Analog Voice     |
| 152        | OrchestraHit     |
| 153        | Bass Hit         |
| 154        | 6th Hit          |
| 155        | Euro Hit         |
| 156        | Trumpet          |
| 157        | Dark Trumpet     |
| 158        | Trombone 1       |
| 158        | Trombone 2       |
|            |                  |
| 160        | Bright Tb        |
| 161        | Tuba             |
| 162        | MuteTrumpet1     |
| 163        | MuteTrumpet2     |
| 164        | French Horn1     |
| 165        | French Horn2     |
| 166        | Brass 1          |
|            | Brass 2          |
| 167        | Cumth Duncel     |
| 167<br>168 | Synth Brass1     |
|            | Synth Brass3     |
| 168        |                  |

### Tone List

| No. | Tone Name    |
|-----|--------------|
| 172 | Synth Brass2 |
| 173 | Synth Brass4 |
| 174 | AnalogBrass2 |
| 175 | Soprano Sax  |
| 176 | Alto Sax     |
| 177 | Tenor Sax    |
| 178 | Baritone Sax |
| 179 | Oboe         |
| 180 | English Horn |
| 181 | Bassoon      |
| 182 | Clarinet     |
| 183 | Piccolo      |
| 184 | Flute        |
| 185 | Recorder     |
| 186 | Pan Flute    |
| 187 | Bottle Blow  |
| 188 | Shakuhachi   |
| 189 | Whistle      |
| 190 | Ocarina      |
| 191 | Square Lead1 |
| 192 | Square Lead2 |
| 193 | Sine Lead    |
| 194 | Saw Lead 1   |
| 195 | Saw Lead 2   |
| 196 | Doctor Solo  |
| 197 | Natural Lead |
| 198 | SequencedSaw |
| 199 | Syn.Calliope |
| 200 | Chiffer Lead |
| 201 | Charang      |
| 202 | Wire Lead    |
| 203 | Solo Vox     |
| 204 | 5th Saw Lead |
| 205 | Bass+Lead    |
| 206 | Delayed Lead |
| 207 | Fantasia     |
| 208 | Warm Pad     |
| 209 | Sine Pad     |
| 210 | Polysynth    |
| 211 | Space Voice  |
| 212 | Itopia       |
| 213 | Bowed Glass  |
| 214 | Metallic Pad |
| 215 | Halo Pad     |
| 216 | Sweep Pad    |
| 217 | Ice Rain     |
| 218 | Soundtrack   |
| 219 | Crystal      |
| 220 | Synth Mallet |
| 221 | Atmosphere   |
| 222 | Brightness   |
| 223 | Goblins      |
| 224 | Echo Drops   |
| 225 | Echo Bell    |
| 226 | Echo Pan     |
| 227 | Star Theme   |
|     |              |

| No.                             | Tone Name                                             |
|---------------------------------|-------------------------------------------------------|
| 228                             | Sitar 1                                               |
| 229                             | Sitar 2                                               |
| 230                             | Banjo                                                 |
| 231                             | Shamisen                                              |
| 232                             | Koto                                                  |
| 233                             | Taisho Koto                                           |
| 234                             | Kalimba                                               |
| 235                             | Bagpipe                                               |
| 236                             | Fiddle                                                |
| 237                             | Shanai                                                |
| 238                             | Tinkle Bell                                           |
| 239                             | Agogo                                                 |
| 240                             | Steel Drums                                           |
| 241                             | Woodblock                                             |
| 242                             | Castanets                                             |
| 243                             | Taiko                                                 |
| 244                             | Concert BD                                            |
| 245                             | Melodic Tom1                                          |
| 246                             | Melodic Tom2                                          |
| 247                             | Synth Drum                                            |
| 248                             | TR-808 Tom                                            |
| 249                             | Elec.Perc.                                            |
| 250                             | Reverse Cym.                                          |
| 251                             | Gt FretNoise                                          |
| 252                             | Gt Cut Noise                                          |
| 253                             | BsStringSlap                                          |
| 254                             | Breath Noise                                          |
| 255                             | Fl.Key Click                                          |
| 256                             | Seashore                                              |
| 257                             | Rain                                                  |
| 258                             | Thunder                                               |
| 259                             | Wind                                                  |
| 260                             | Stream                                                |
| 261                             | Bubble                                                |
| 262                             | Bird 1                                                |
| 263                             | Dog                                                   |
| 264                             | Horse Gallop                                          |
| 265                             | Bird 2                                                |
| 266                             | Telephone 1                                           |
| 267                             | Telephone 2                                           |
| 268                             | DoorCreaking                                          |
| 269                             | Door                                                  |
| 270                             | Scratch                                               |
| 271                             | Wind Chimes                                           |
| 272                             | Helicopter                                            |
| 272                             | Car Engine                                            |
| 273                             | Car Stop                                              |
| 274                             | Car Pass                                              |
| 215                             | Car Crash                                             |
| 276                             |                                                       |
| 276                             |                                                       |
| 277                             | Siren                                                 |
| 277<br>278                      | Siren<br>Train                                        |
| 277<br>278<br>279               | Siren<br>Train<br>Jetplane                            |
| 277<br>278<br>279<br>280        | Siren<br>Train<br>Jetplane<br>Starship                |
| 277<br>278<br>279<br>280<br>281 | Siren<br>Train<br>Jetplane<br>Starship<br>Burst Noise |
| 277<br>278<br>279<br>280        | Siren<br>Train<br>Jetplane<br>Starship                |

| No. | Tone Name   |
|-----|-------------|
| 284 | Screaming   |
| 285 | Punch       |
| 286 | Heart Beat  |
| 287 | Footsteps   |
| 288 | Gun Shot    |
| 289 | Machine Gun |
| 290 | Laser Gun   |
| 291 | Explosion   |
|     | ·           |

# Internal Song List

| No.      | Song Name                                                    | Composer                                                                |  |  |
|----------|--------------------------------------------------------------|-------------------------------------------------------------------------|--|--|
| Listeni  | Listening                                                    |                                                                         |  |  |
| 1        | Widmung S.566 R.253                                          | "Robert Alexander<br>Schumann<br>Arranged by Franz Liszt"               |  |  |
| 2        | Étude, op.10-12                                              | Fryderyk Franciszek<br>Chopin                                           |  |  |
| 3        | Barcarolle                                                   | Fryderyk Franciszek<br>Chopin                                           |  |  |
| 4        | Zhavoronok                                                   | "Mikhail Ivanovich Glinka<br>Arranged by Mily<br>Alexeyevich Balakirev" |  |  |
| 5        | Sonate für Klavier Nr.23 1                                   | Ludwig van Beethoven                                                    |  |  |
| 6        | Sonate für Klavier Nr.23 2                                   | Ludwig van Beethoven                                                    |  |  |
| 7        | Sonate für Klavier Nr.23 3                                   | Ludwig van Beethoven                                                    |  |  |
| 8        | Valse, op.34-1                                               | Fryderyk Franciszek<br>Chopin                                           |  |  |
| 9        | Polonaise op.53                                              | Fryderyk Franciszek<br>Chopin                                           |  |  |
| 10       | Nocturne No.20                                               | Fryderyk Franciszek<br>Chopin                                           |  |  |
| 11       | Die Forelle                                                  | "Franz Peter Schubert<br>Arranged by Franz Liszt"                       |  |  |
| 12       | Reflets dans l'Eau                                           | Claude Achille Debussy                                                  |  |  |
| 13       | La Fille aux Cheveux de Lin                                  | Claude Achille Debussy                                                  |  |  |
| 14       | La Campanella                                                | Franz Liszt                                                             |  |  |
| 15       | Scherzo No.2                                                 | Fryderyk Franciszek<br>Chopin                                           |  |  |
| Ensem    |                                                              |                                                                         |  |  |
| *Songs c | orresponding to the included collection of sc                |                                                                         |  |  |
| -        | Piano Concerto No.1*                                         | Peter Ilyich Tchaikovsky                                                |  |  |
| 2        | Piano Concerto No.2*                                         | Sergei Rachmaninoff<br>Johann Pachelbel                                 |  |  |
| 3        | Canon (Jazz Arrangement)*                                    | Gabriel Fauré                                                           |  |  |
| -        | Sicilienne (Jazz Arrangement)*                               |                                                                         |  |  |
| 5        | Berceuse from Dolly Suite<br>Le jardin féerique from Ma mère | Gabriel Fauré                                                           |  |  |
| 6        | l'Oye<br>Le Quattro Stagioni "La                             | Maurice Ravel                                                           |  |  |
| 7        | Primavera"*                                                  | Antonio Vivaldi                                                         |  |  |
| 8        | Marche Militaire Nr.1*                                       | Franz Peter Schubert                                                    |  |  |
| 9        | Waltz from the Sleeping Beauty*                              | Peter Ilyich Tchaikovsky                                                |  |  |
| 10       | L'Apprenti sorcier*                                          | Paul Dukas                                                              |  |  |
| 11       | Salut d'Amour                                                | Edward Elgar                                                            |  |  |
| 12       | Pavane pour une infante<br>défunte                           | Maurice Ravel                                                           |  |  |
| 13       | Menuett G Dur BWV Anh.114                                    | Johann Sebastian Bach                                                   |  |  |
| 14<br>15 | Präludium C Dur BWV846<br>Türkischer Marsch                  | Johann Sebastian Bach<br>Wolfgang Amadeus                               |  |  |
| 16       |                                                              | Mozart                                                                  |  |  |
| 16       | Für Elise                                                    | Ludwig van Beethoven                                                    |  |  |
| 17       | Türkischer Marsch                                            | Ludwig van Beethoven                                                    |  |  |
| 18       | Auf Flügeln des Gesanges                                     | Felix Mendelssohn                                                       |  |  |
| 19       | Étude, op.10-3                                               | Fryderyk Franciszek<br>Chopin                                           |  |  |
| 20       | Valse, op.64-1                                               | Fryderyk Franciszek<br>Chopin                                           |  |  |
| 21       | Fantaisie-Impromptu                                          | Fryderyk Franciszek<br>Chopin                                           |  |  |
| 22       | Träumerei                                                    | Robert Alexander<br>Schumann                                            |  |  |
| 23       | Dolly's Dreaming Awakening                                   | Theodor Oesten                                                          |  |  |

| No.    | Song Name                                      | Composer                            |
|--------|------------------------------------------------|-------------------------------------|
| 24     | Brautchour                                     | Wilhelm Richard Wagner              |
| 25     | Liebesträume Nr.3                              | Franz Liszt                         |
| 26     | Ungarische Tänze Nr.5                          | Johannes Brahms                     |
| 27     | Clair de Lune                                  | Claude Achille Debussy              |
| 28     | 1ère Arabesque                                 | Claude Achille Debussy              |
| 29     | Golliwog's Cakewalk                            | Claude Achille Debussy              |
| 30     | Je te veux                                     | Erik Satie                          |
| Entert | ainment                                        | I                                   |
| *Songs | corresponding to the included collection of so | cores, "Roland Piano Masterpieces." |
| 1      | Polovtsian Dances                              | Alexander Borodin                   |
| 2      | Ombra mai fù                                   | George Frideric Handel              |
| 3      | Lascia ch'io pianga                            | George Frideric Handel              |
| 4      | Twinkle Twinkle Little Star                    | French Folk Song                    |
| 5      | Mary Had a Little Lamb                         | Traditional                         |
| 6      | Bear Song                                      | American Folk Song                  |
| 7      | Ich Bin Ein Musikante                          | German Folk Song                    |
| 8      | Grand Father's Clock                           | Henry Work                          |
| 9      | Jingle Bells                                   | James Pierpont                      |
| 10     | We Wish You a Merry Christmas                  | Carol                               |
| 11     | Silent Night                                   | Franz Gruber                        |
| 12     | Amazing Grace                                  | Hymn                                |
| 13     | Lavender's Blue                                | Traditional                         |
| 14     | Aura Lee                                       | George R. Poulton                   |
| 15     | Auld Lang Syne                                 | Traditional                         |
| 16     | Greensleeves                                   | Traditional                         |
| 17     | Maple Leaf Rag                                 | Scott Joplin                        |
| 18     | The Entertainer                                | Scott Joplin                        |
| 19     | When The Saints Go Marching In                 | Traditional                         |
| 20     | Little Brown Jug                               | Joseph Winner                       |
|        | Mi Lesson                                      |                                     |
| *Songs | corresponding to the included collection of so | cores, "Roland Piano Masterpieces." |
| 1–15   | Training No.1 - 15                             | Roland Corporation                  |
| 16     | Twinkle Twinkle Little Star                    | French Folk Song                    |
| 17     | Summ,Summ,Summ                                 | Traditional                         |
| 18     | Frog Song                                      | German Folk Song                    |
| 19     | The Cuckoo                                     | Traditional                         |
| 20     | Oh! Susanna                                    | Stephen Foster                      |
| 21     | Let's Clap Hands                               | Traditional                         |
| 22     | Das klinget so herrlich                        | Wolfgang Amadeus<br>Mozart          |
| 23     | Wiegenlied                                     | Johannes Brahms                     |
| 24     | Les Patineurs                                  | Émile Waldteufel                    |
| 25     | Minuet                                         | Johann Sebastian Bach               |
| 26     | Old Folks At Home                              | Stephen Foster                      |
| 27     | Deck the Halls                                 | Carol                               |
| 28     | Danny Boy                                      | Irish Song                          |
| 29     | Korobeiniki                                    | Russian Folk Song                   |
| 30     | Sakura Sakura                                  | Japanese Folk Song                  |
|        |                                                |                                     |

#### Internal Song List

| No.        | Song Name                                    | Composer                             |  |
|------------|----------------------------------------------|--------------------------------------|--|
| Scale      |                                              |                                      |  |
| *Songs c   | orresponding to the included collection of s | cores, "Roland Piano Masterpieces."  |  |
| 1–36       | Major Scales, Minor Scales                   |                                      |  |
| Hanon      | 1                                            |                                      |  |
| 1–20       | 1–20                                         | Charles-Louis Hanon                  |  |
| Beyer      |                                              |                                      |  |
| 1-106      | 1-106                                        | Ferdinand Beyer                      |  |
| Burgm      | nüller                                       |                                      |  |
| 1          | Openness                                     |                                      |  |
| 2          | Arabesque                                    |                                      |  |
| 3          | Pastoral                                     |                                      |  |
| 4          | A Small Gathering                            |                                      |  |
| 5          | Innocence                                    |                                      |  |
| 6          | Progress                                     |                                      |  |
| 7          | The Clear Stream                             |                                      |  |
| 8          | Gracefulness                                 |                                      |  |
| 9          | The Hunt                                     |                                      |  |
| 10         | Tender Flower                                |                                      |  |
| 11         | The Young Shepherdess                        |                                      |  |
| 12         | Farewell                                     |                                      |  |
| 13         | Consolation                                  | Johann Friedrich Franz<br>Burgmüller |  |
| 14         | Austrian Dance                               | burginulier                          |  |
| 15         | Ballad                                       |                                      |  |
| 16         | Sighing                                      |                                      |  |
| 17         | The Chatterbox                               |                                      |  |
| 18         | Restlessness                                 |                                      |  |
| 19         | Ave Maria                                    |                                      |  |
| 20         | Tarantella                                   |                                      |  |
| 21         | Angelic Harmony                              |                                      |  |
| 22         | Gondola Song                                 |                                      |  |
| 23         | The Return                                   |                                      |  |
| 24         | The Swallow                                  |                                      |  |
| 25         | The Knight Errant                            |                                      |  |
| Czerny 100 |                                              |                                      |  |
| 1-100      | 1-100                                        | Carl Czerny                          |  |

- \* All rights reserved. Unauthorized use of this material for purposes other thanprivate, personal enjoyment is a violation of applicable laws.
- \* Songs marked by an asterisk (\*) are arranged by Roland Corporation. The copyrights to these songs are owned by the Roland Corporation.
- \* Songs in Listening category are piano solos. They have no accompaniment.
- \* The performance data for the tone demos and the internal songs is not transmitted from the USB Computer port or via Bluetooth (MIDI).
- \* If the SMF Play Mode is set to "Internal," there will be some parts whose volume does not change when you adjust the Song Volume SMF value. If the SMF Play Mode is set to "External," the volume of all parts will change.

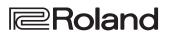